# ФЕДЕРАЛЬНОЕ АГЕНТСТВО ЖЕЛЕЗНОДОРОЖНОГО ТРАНСПОРТА

Федеральное государственное бюджетное образовательное учреждение высшего образования «Иркутский государственный университет путей сообщения» (ФГБОУ ВО ИрГУПС)

> УТВЕРЖДЕНА приказом ректора от «31» мая 2024 г. № 425-1

# **Б1.О.51 Безопасность систем баз данных**

рабочая программа дисциплины

Специальность/направление подготовки – 10.03.01 Информационная безопасность Специализация/профиль – Безопасность автоматизированных систем (по отрасли или в сфере профессиональной деятельности) Квалификация выпускника – Бакалавр Форма и срок обучения – очная форма 4 года Кафедра-разработчик программы – Информационные системы и защита информации

Общая трудоемкость в з.е. – 3 Часов по учебному плану (УП) – 108 Формы промежуточной аттестации очная форма обучения: экзамен 8 семестр

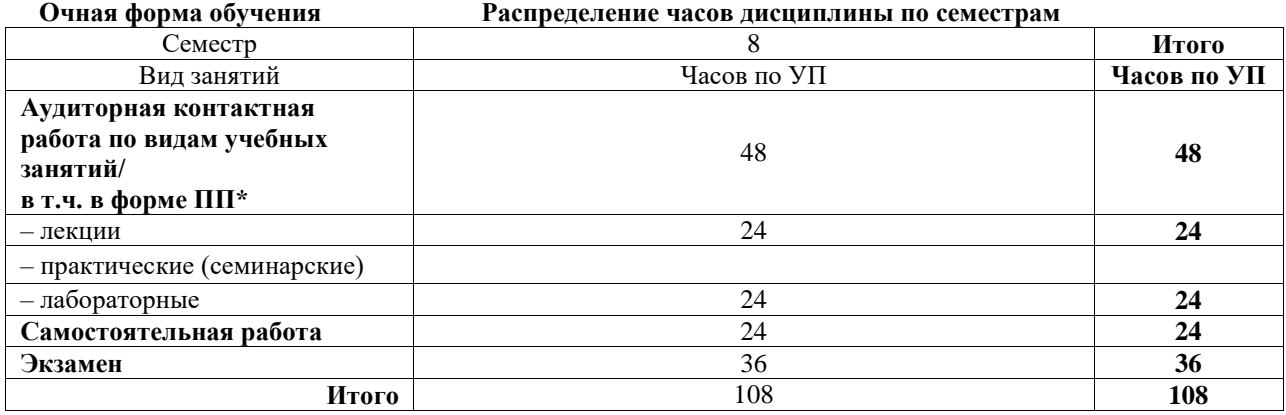

# ИРКУТСК

Электронный документ выгружен из ЕИС ФГБОУ ВО ИрГУПС и соответствует оригиналу Подписант ФГБОУ ВО ИрГУПС Трофимов Ю.А. 00920FD815CE68F8C4CA795540563D259C с 07.02.2024 05:46 по 02.05.2025 05:46 GMT+03:00 Подпись соответствует файлу документа

Рабочая программа дисциплины разработана в соответствии с федеральным государственным образовательным стандартом высшего образования – бакалавриат по направлению подготовки 10.03.01 Информационная безопасность, утвержденным Приказом Министерства науки и высшего образования Российской Федерации от 17.11.2020 № 1427.

Программу составил(и): д.т.н., доцент, доцент, В.В. Ерохин

Рабочая программа рассмотрена и одобрена для использования в учебном процессе на заседании кафедры «Информационные системы и защита информации», протокол от «21» мая 2024 г. № 11

Зав. кафедрой, к. э. н, доцент Т.К. Кириллова

# 1 ЦЕЛИ И ЗАДАЧИ ДИСЦИПЛИНЫ

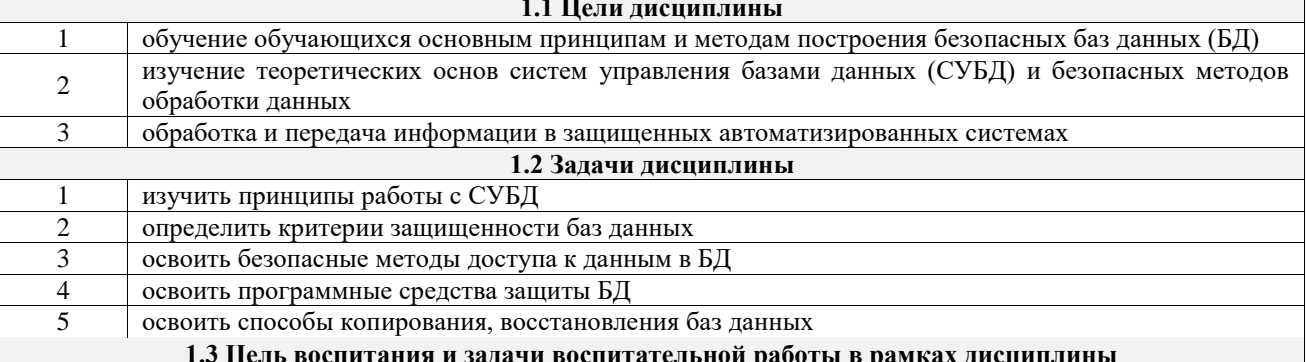

Профессионально-трудовое воспитание обучающихся

Цель профессионально-трудового воспитания - формирование у обучающихся осознанной профессиональной ориентации, понимания общественного смысла труда и значимости его для себя лично, ответственного, сознательного и творческого отношения к будущей деятельности, профессиональной этики, способности предвидеть изменения, которые могут возникнуть в профессиональной деятельности, и умению работать в изменённых, вновь созданных условиях труда.

Цель достигается по мере решения в единстве следующих задач:

- формирование сознательного отношения к выбранной профессии;

- воспитание чести, гордости, любви к профессии, сознательного отношения к профессиональному долгу, понимаемому как личная ответственность и обязанность;

- формирование психологии профессионала;

- формирование профессиональной культуры, этики профессионального общения;

- формирование социальной компетентности и другие задачи, связанные с имиджем профессии и авторитетом транспортной отрасли

### 2 МЕСТО ЛИСПИПЛИНЫ В СТРУКТУРЕ ОПОП

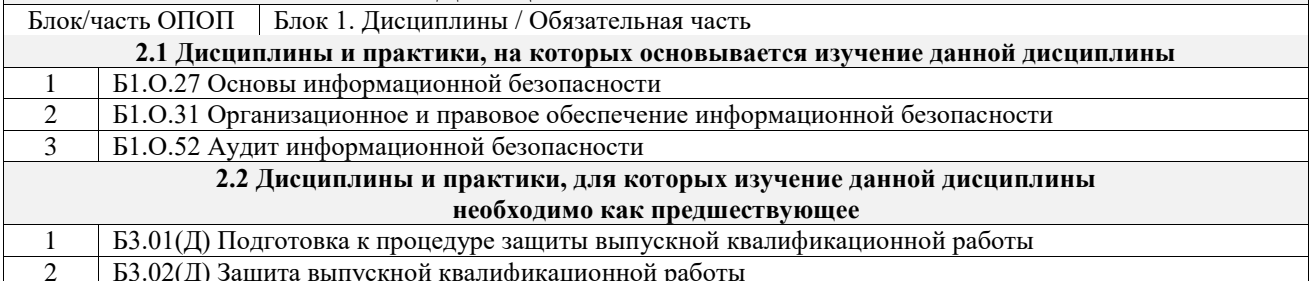

#### 3 ПЛАНИРУЕМЫЕ РЕЗУЛЬТАТЫОБУЧЕНИЯ ПО ДИСЦИПЛИНЕ, СООТНЕСЕННЫЕ С ТРЕБОВАНИЯМИ К РЕЗУЛЬТАТАМ ОСВОЕНИЯ ОБРАЗОВАТЕЛЬНОЙ ПРОГРАММЫ

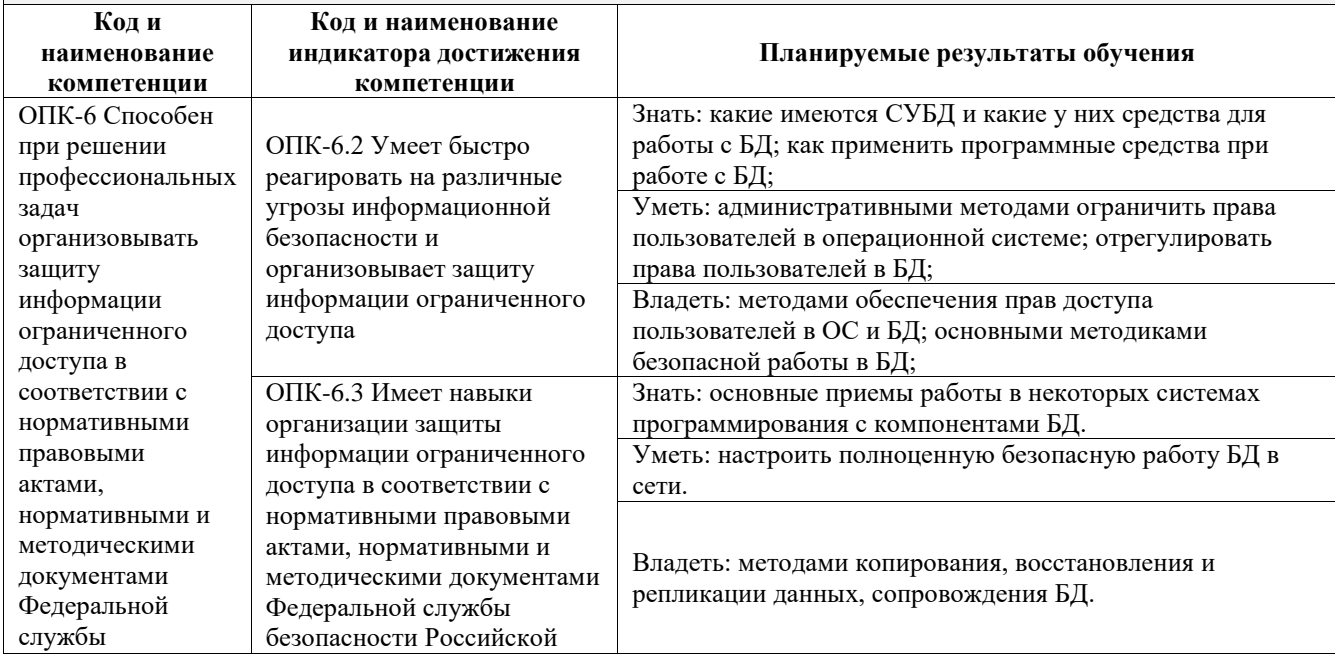

безопасности Российской Федерации, Федеральной службы по техническому и экспортному контролю; Федерации, Федеральной службы по техническому и экспортному контролю

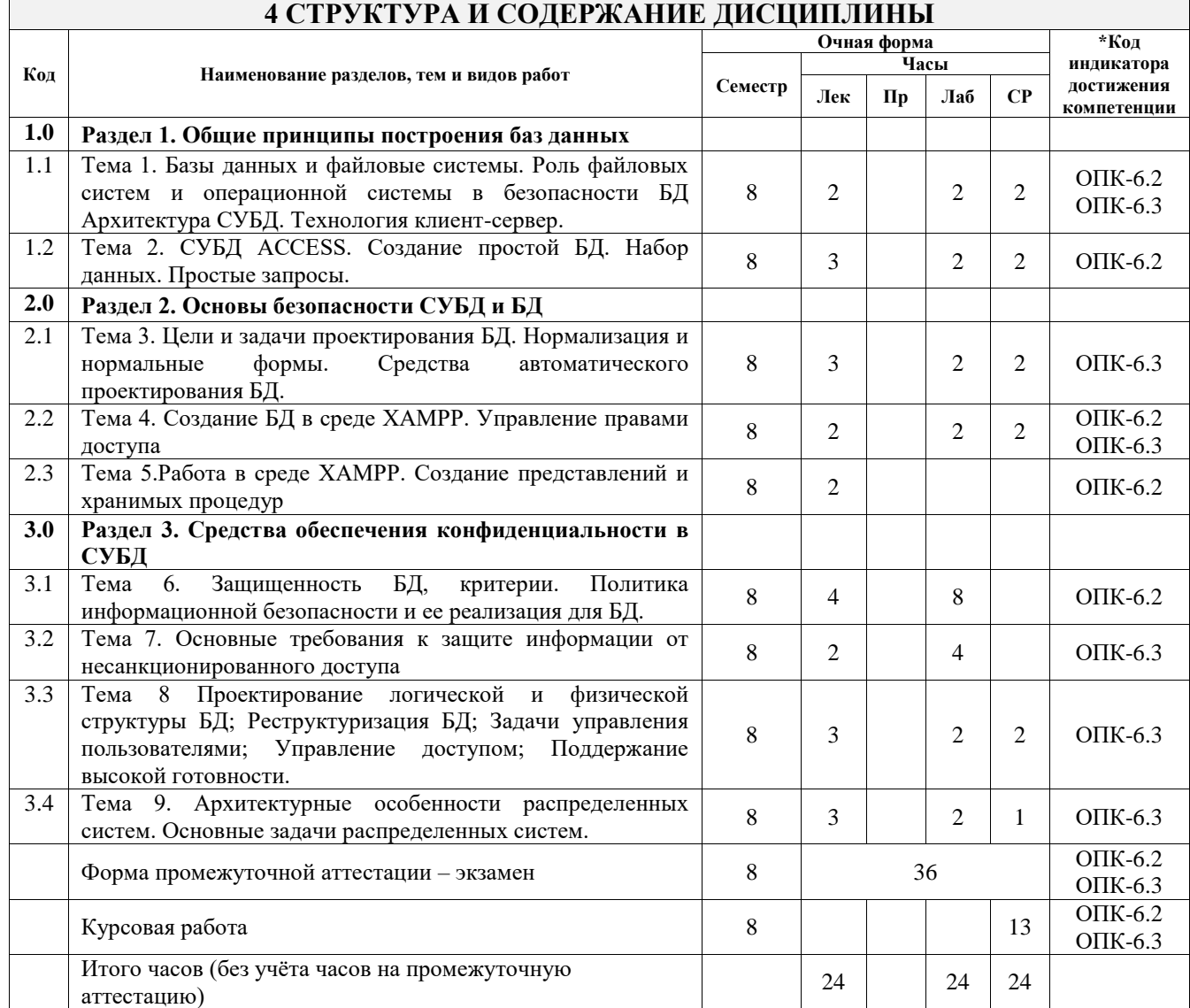

# **5 ФОНД ОЦЕНОЧНЫХ СРЕДСТВ ДЛЯ ПРОВЕДЕНИЯ ТЕКУЩЕГО КОНТРОЛЯ УСПЕВАЕМОСТИ И ПРОМЕЖУТОЧНОЙ АТТЕСТАЦИИ ОБУЧАЮЩИХСЯ ПО ДИСЦИПЛИНЕ**

Фонд оценочных средств для проведения текущего контроля успеваемости и промежуточной аттестации по дисциплине оформлен в виде приложения № 1 к рабочей программе дисциплины и размещен в электронной информационно-образовательной среде Университета, доступной обучающемуся через его личный кабинет

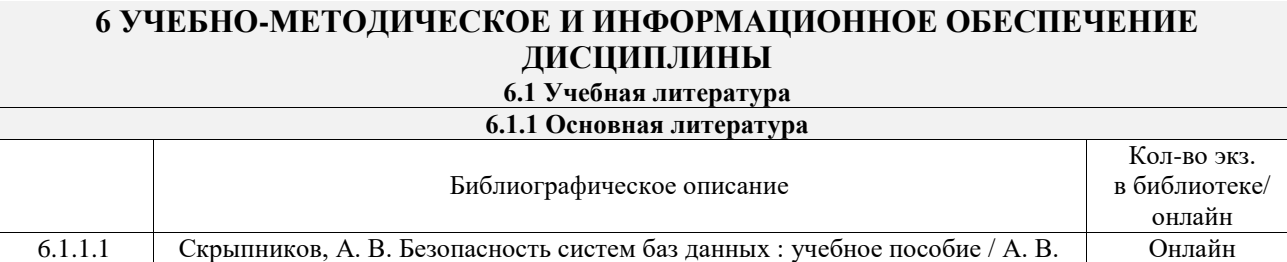

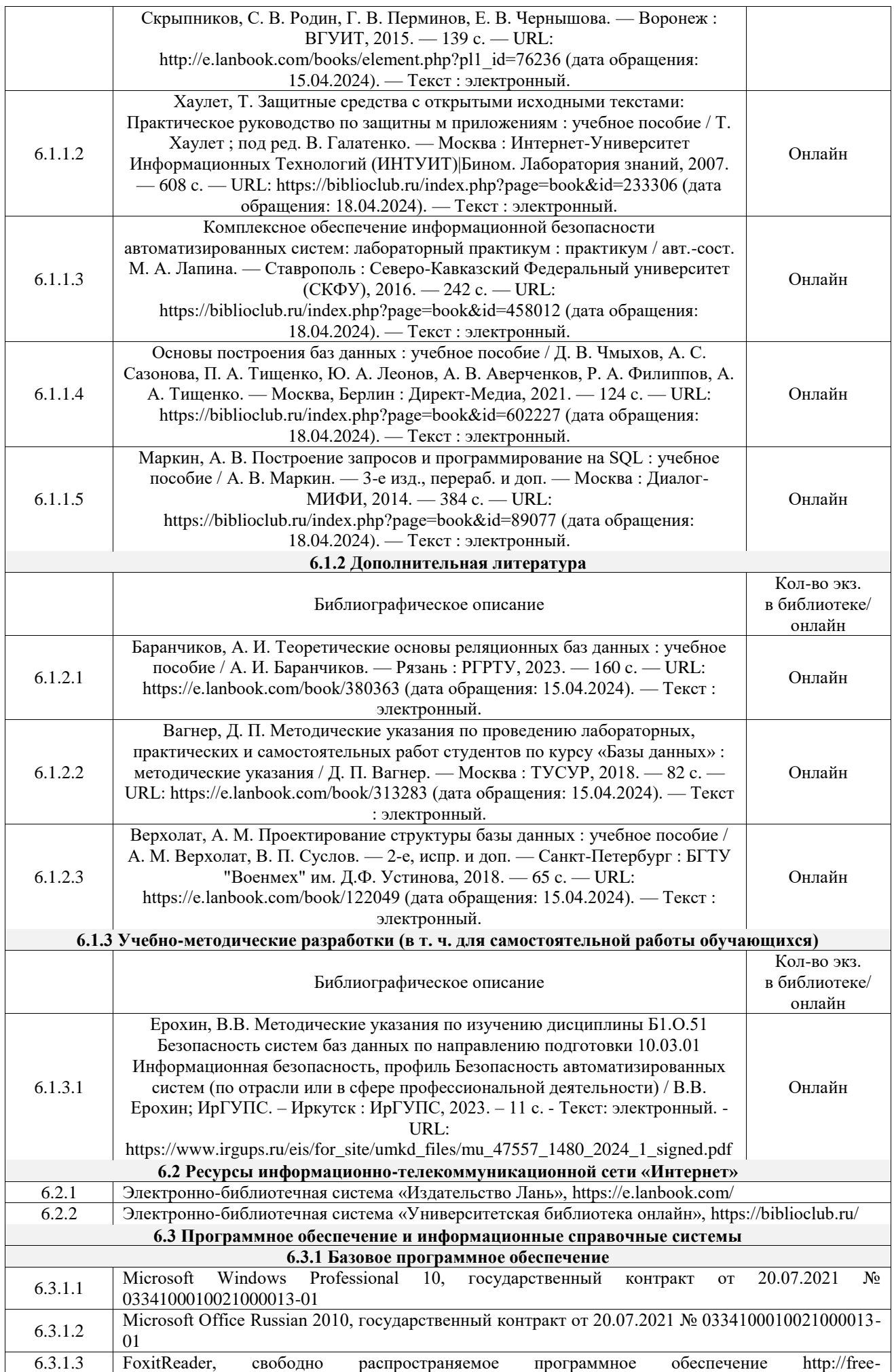

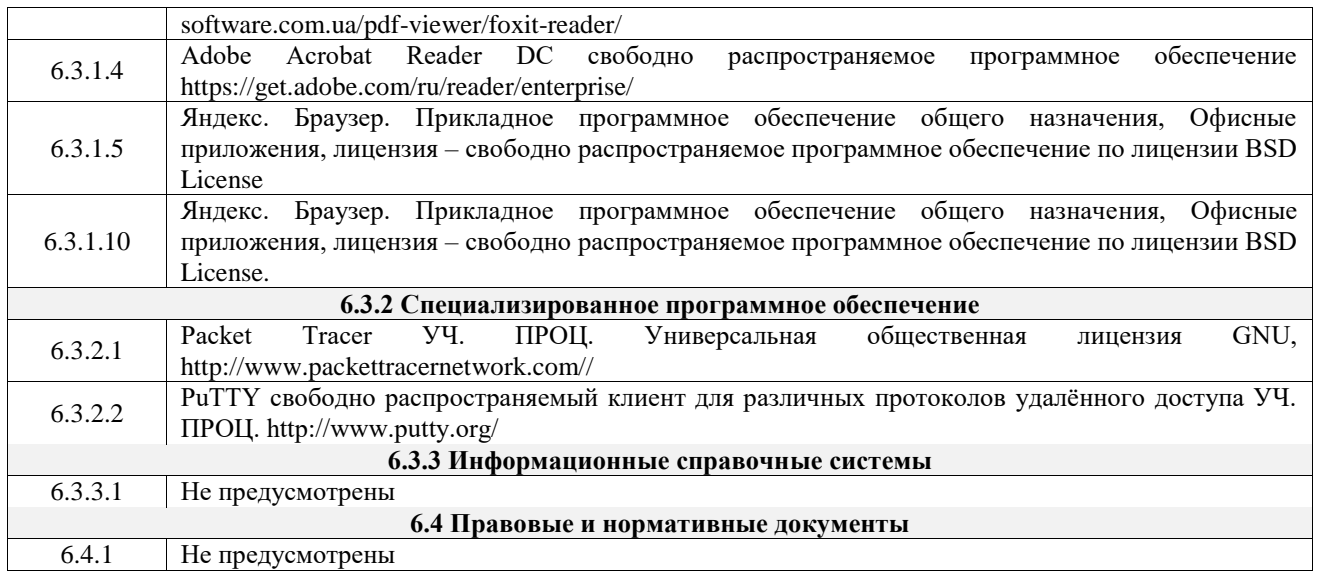

# **7 ОПИСАНИЕ МАТЕРИАЛЬНО-ТЕХНИЧЕСКОЙ БАЗЫ, НЕОБХОДИМОЙ ДЛЯ ОСУЩЕСТВЛЕНИЯ УЧЕБНОГО ПРОЦЕССА ПО ДИСЦИПЛИНЕ**

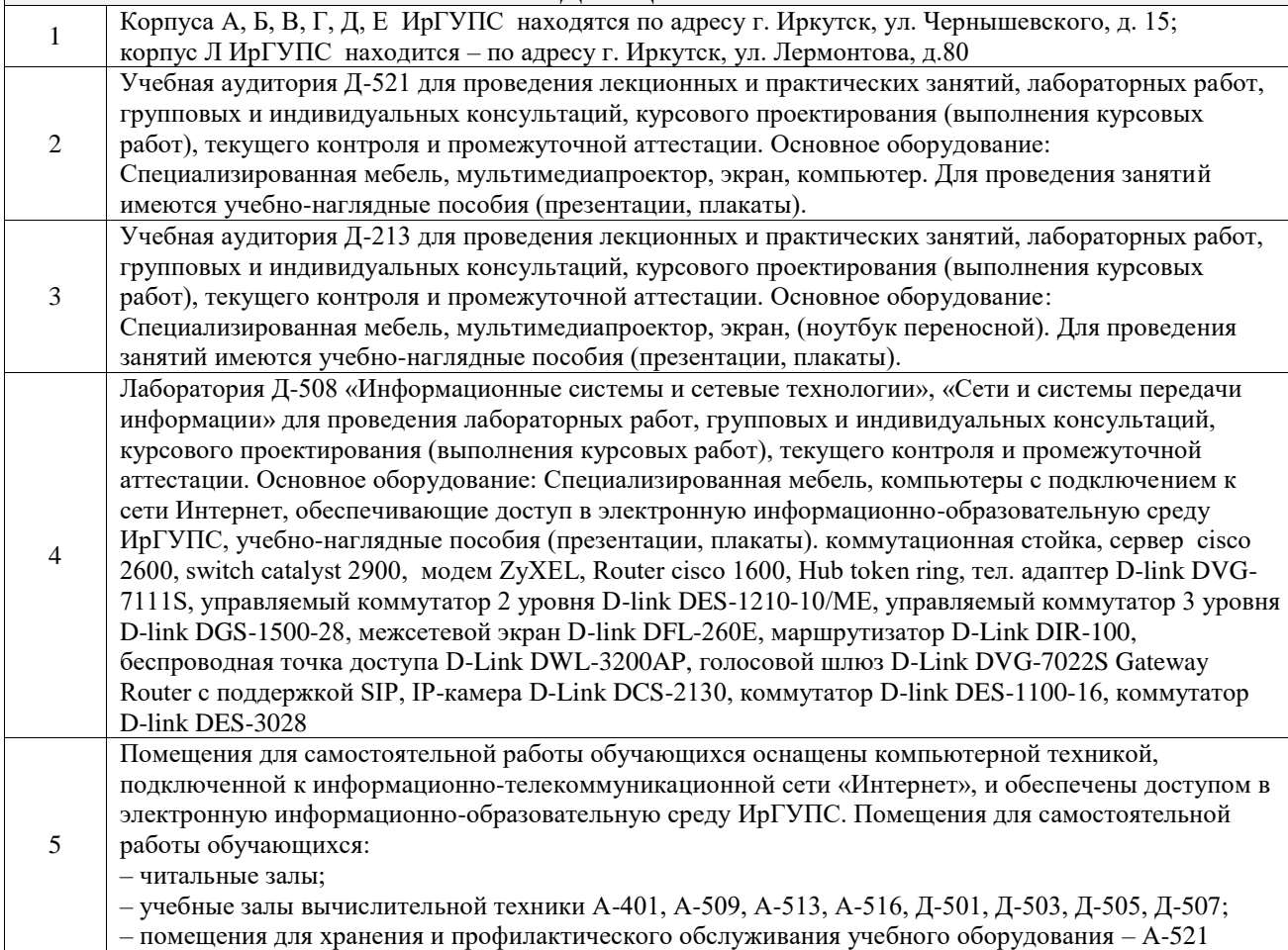

# **8 МЕТОДИЧЕСКИЕ УКАЗАНИЯ ДЛЯ ОБУЧАЮЩИХСЯ ПО ОСВОЕНИЮ ДИСЦИПЛИНЫ**

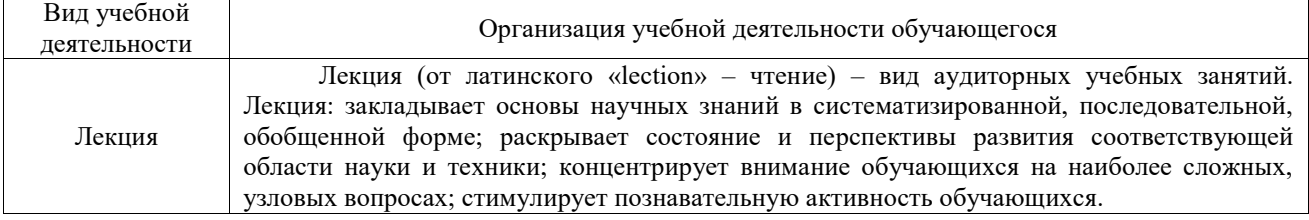

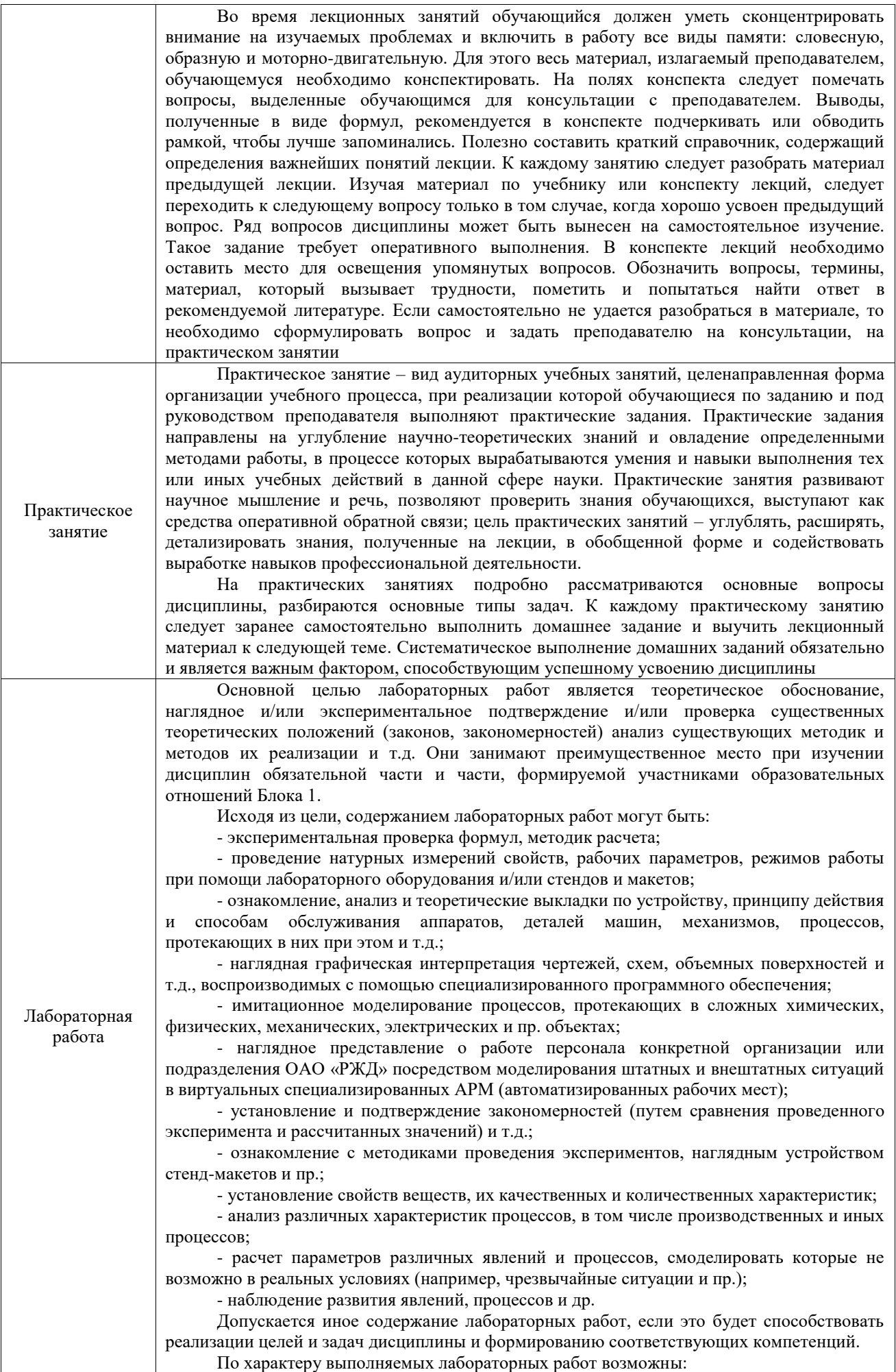

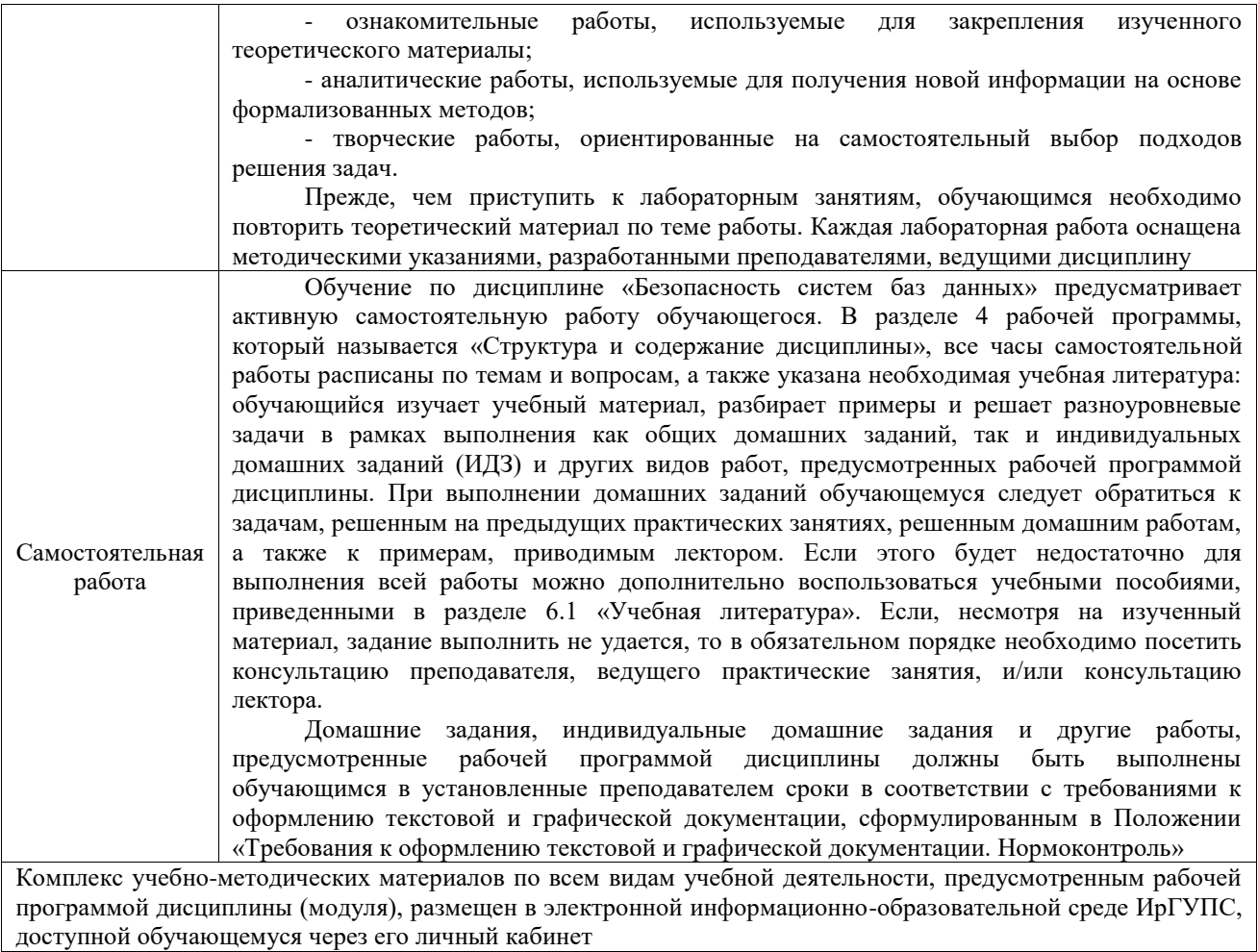

**Приложение № 1 к рабочей программе**

# **ФОНД ОЦЕНОЧНЫХ СРЕДСТВ**

# **для проведения текущего контроля успеваемости и промежуточной аттестации**

Фонд оценочных средств (ФОС) является составной частью нормативнометодического обеспечения системы оценки качества освоения обучающимися образовательной программы.

Фонд оценочных средств предназначен для использования обучающимися, преподавателями, администрацией Университета, а также сторонними образовательными организациями для оценивания качества освоения образовательной программы и уровня сформированности компетенций у обучающихся.

Задачами ФОС являются:

– оценка достижений обучающихся в процессе изучения дисциплины;

– обеспечение соответствия результатов обучения задачам будущей профессиональной деятельности через совершенствование традиционных и внедрение инновационных методов обучения в образовательный процесс;

– самоподготовка и самоконтроль обучающихся в процессе обучения.

Фонд оценочных средств сформирован на основе ключевых принципов оценивания: валидность, надежность, объективность, эффективность.

Для оценки уровня сформированности компетенций используется трехуровневая система:

– минимальный уровень освоения, обязательный для всех обучающихся по завершению освоения образовательной программы; дает общее представление о виде деятельности, основных закономерностях функционирования объектов профессиональной деятельности, методов и алгоритмов решения практических задач;

– базовый уровень освоения, превышение минимальных характеристик сформированности компетенций; позволяет решать типовые задачи, принимать профессиональные и управленческие решения по известным алгоритмам, правилам и методикам;

– высокий уровень освоения, максимально возможная выраженность характеристик компетенций; предполагает готовность решать практические задачи повышенной сложности, нетиповые задачи, принимать профессиональные и управленческие решения в условиях неполной определенности, при недостаточном документальном, нормативном и методическом обеспечении.

# **2. Перечень компетенций, в формировании которых участвует дисциплина.**

# **Программа контрольно-оценочных мероприятий. Показатели оценивания компетенций, критерии оценки**

Дисциплина «Безопасность систем баз данных» участвует в формировании компетенций:

ОПК-6. Способен при решении профессиональных задач организовывать защиту информации ограниченного доступа в автоматизированных системах в соответствии с нормативными правовыми актами, нормативными и методическими документами Федеральной службы безопасности Российской Федерации, Федеральной службы по техническому и экспортному контролю

ОПК-12. Способен применять знания в области безопасности вычислительных сетей, операционных систем и баз данных при разработке автоматизированных систем

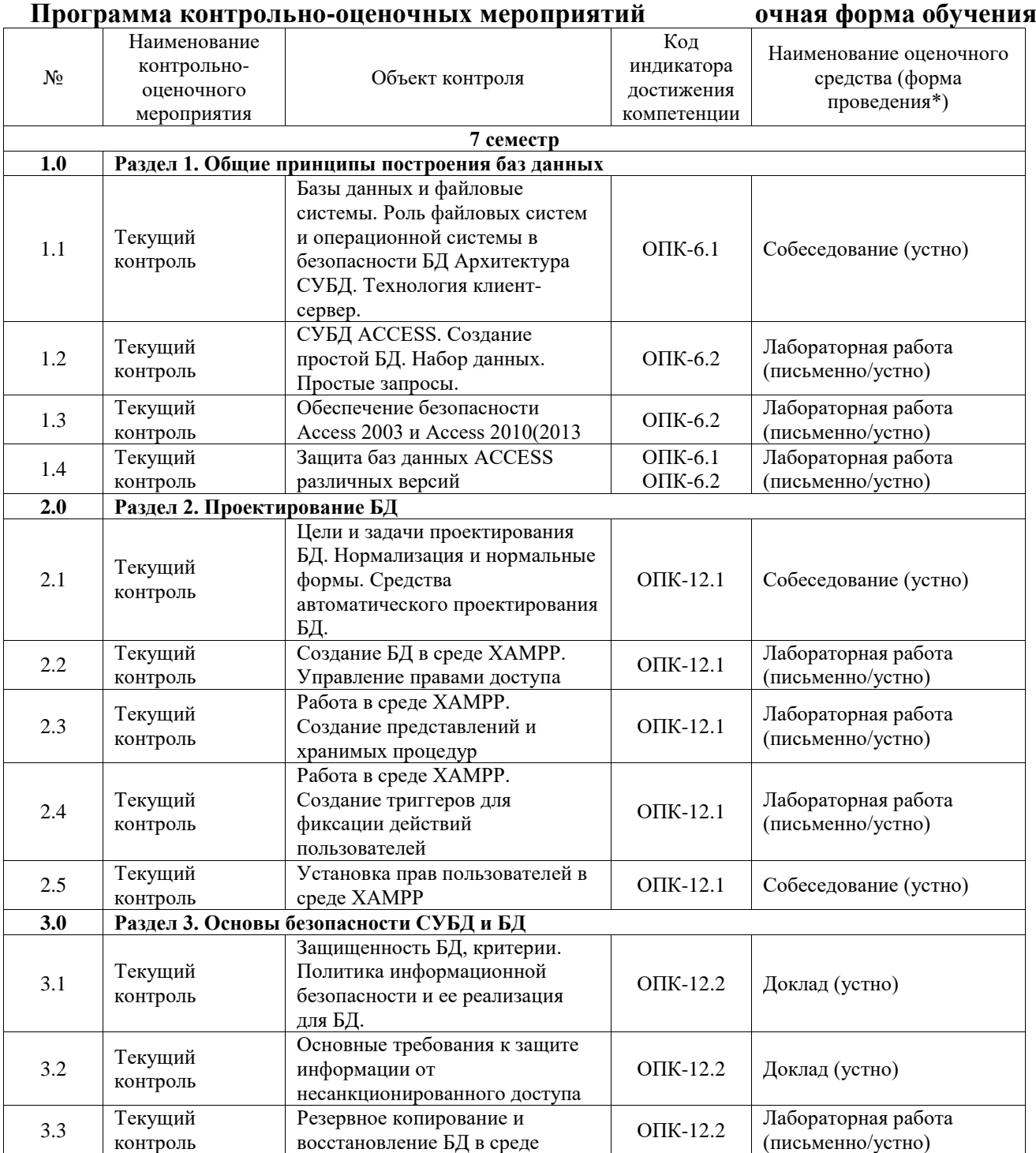

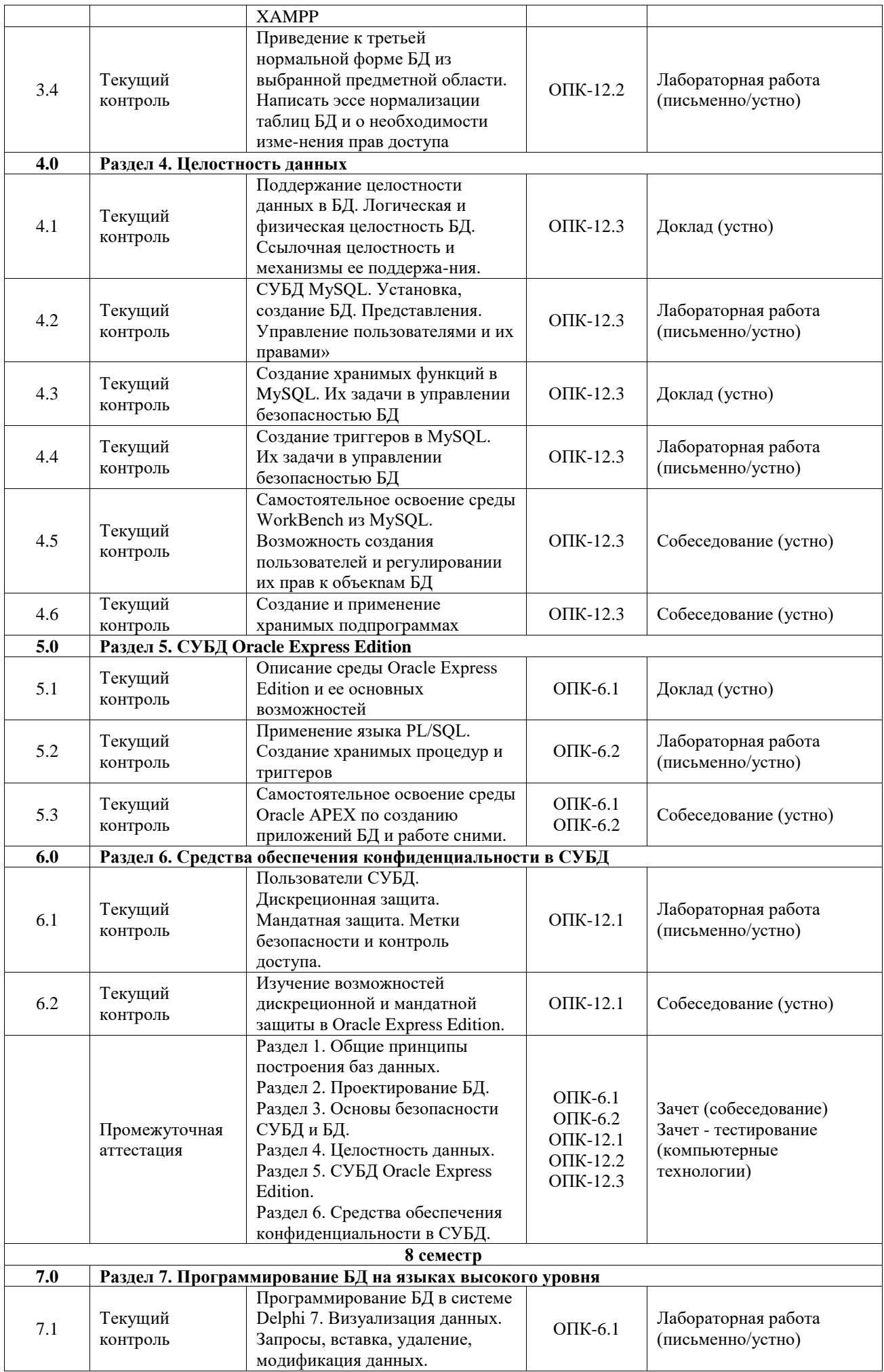

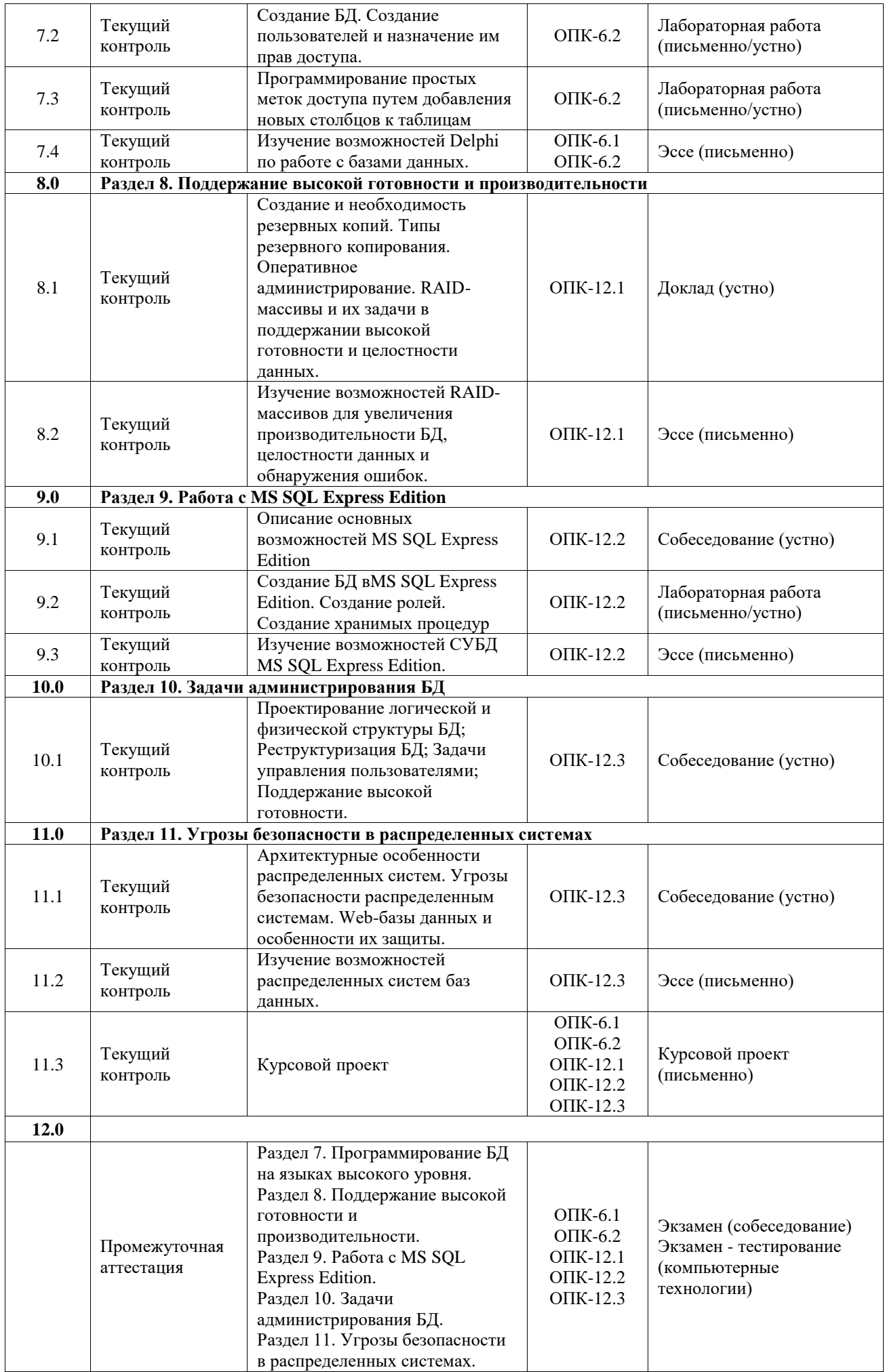

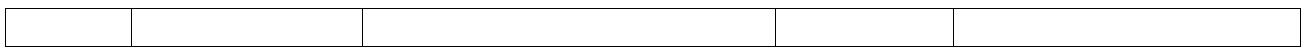

\*Форма проведения контрольно-оценочного мероприятия: устно, письменно, компьютерные технологии.

## **Описание показателей и критериев оценивания компетенций. Описание шкал оценивания**

Контроль качества освоения дисциплины включает в себя текущий контроль успеваемости и промежуточную аттестацию. Текущий контроль успеваемости и промежуточная аттестация обучающихся проводятся в целях установления соответствия достижений обучающихся поэтапным требованиям образовательной программы к результатам обучения и формирования компетенций.

Текущий контроль успеваемости – основной вид систематической проверки знаний, умений, навыков обучающихся. Задача текущего контроля – оперативное и регулярное управление учебной деятельностью обучающихся на основе обратной связи и корректировки. Результаты оценивания учитываются в виде средней оценки при проведении промежуточной аттестации.

Для оценивания результатов обучения используется четырехбалльная шкала: «отлично», «хорошо», «удовлетворительно», «неудовлетворительно» и двухбалльная шкала: «зачтено», «не зачтено».

Перечень оценочных средств, используемых для оценивания компетенций, а также краткая характеристика этих средств приведены в таблице.

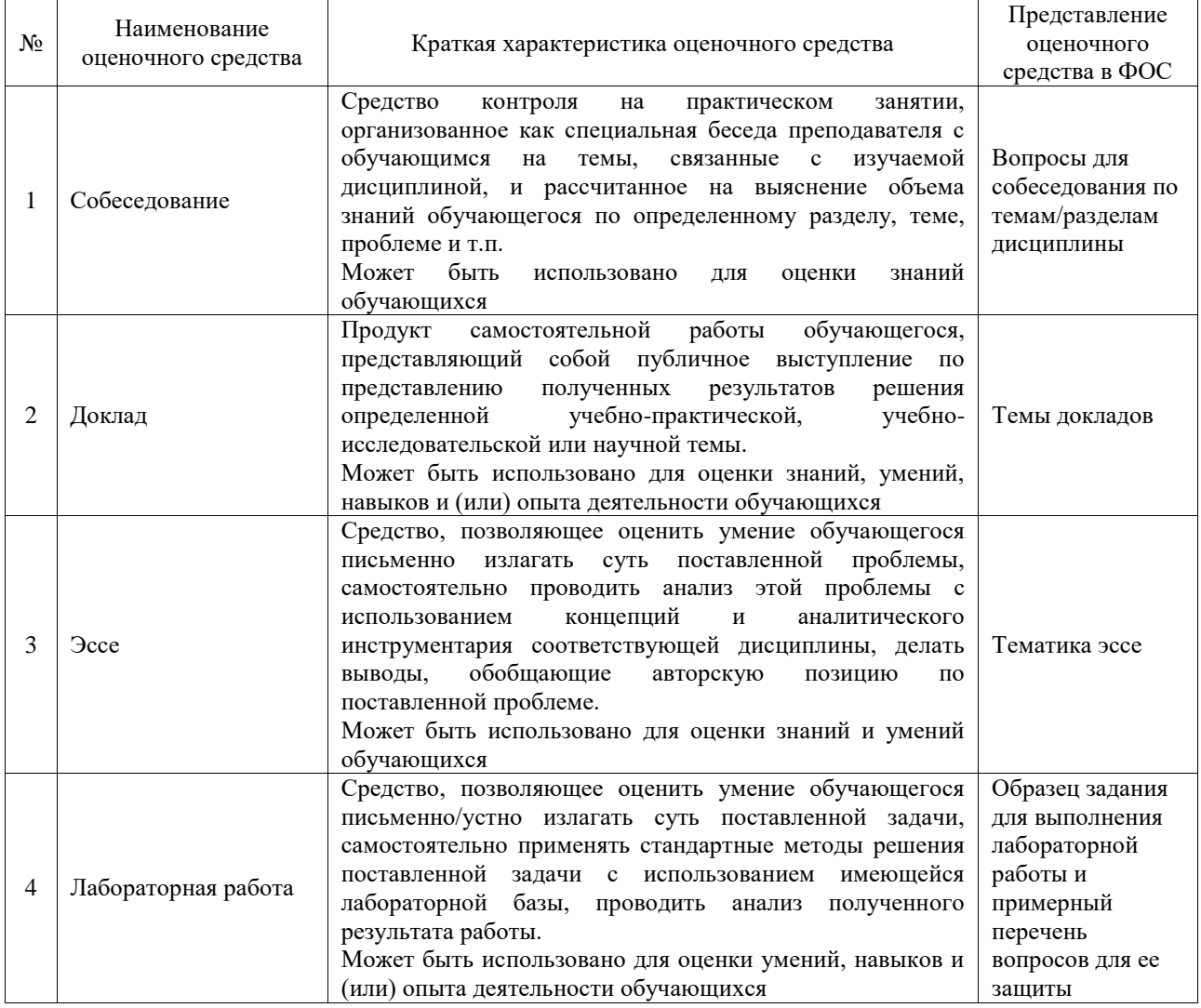

#### Текущий контроль

# Промежуточная аттестация

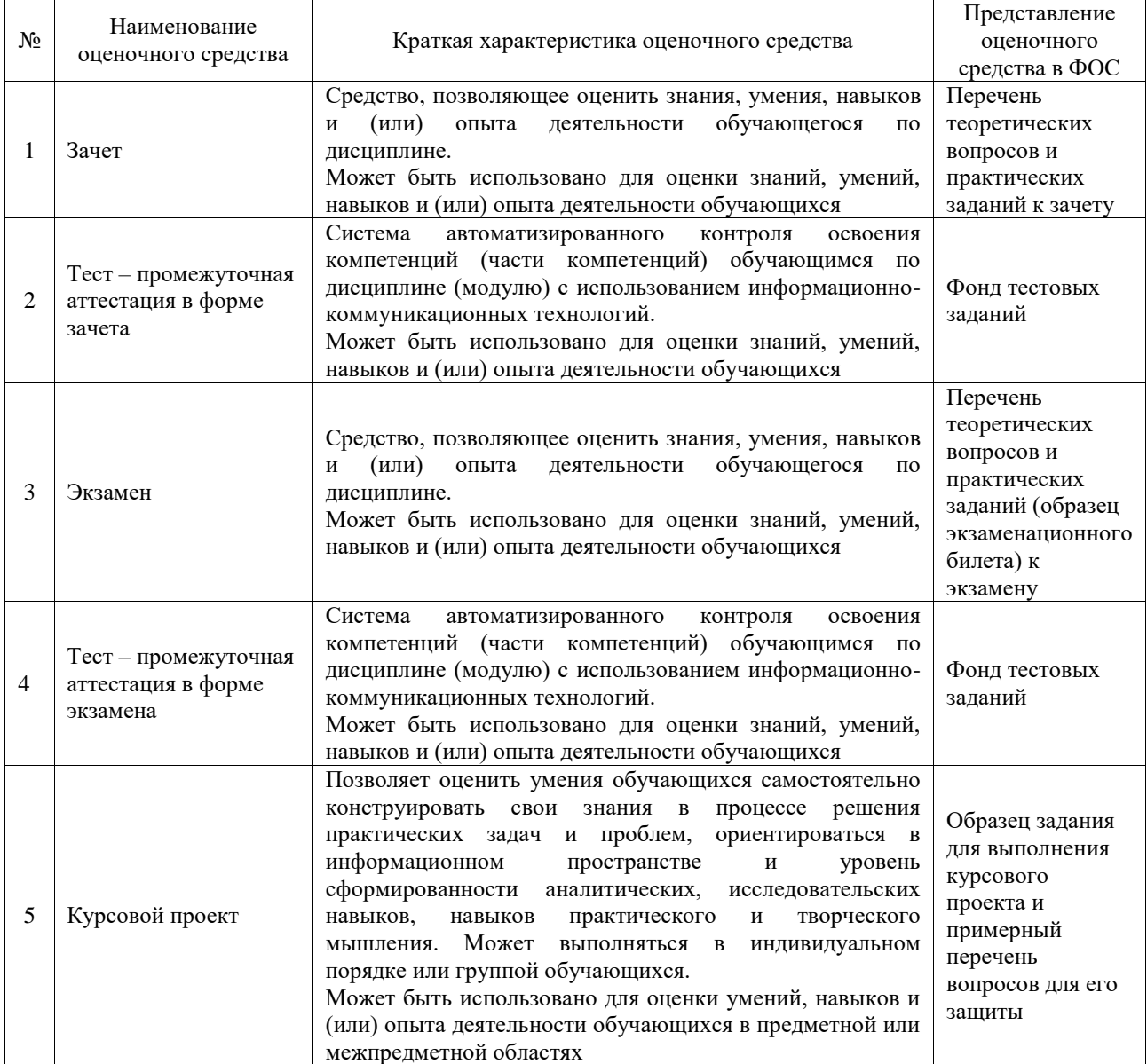

# **Критерии и шкалы оценивания компетенций в результате изучения дисциплины при проведении промежуточной аттестации в форме зачета и экзамена. Шкала оценивания уровня освоения компетенций**

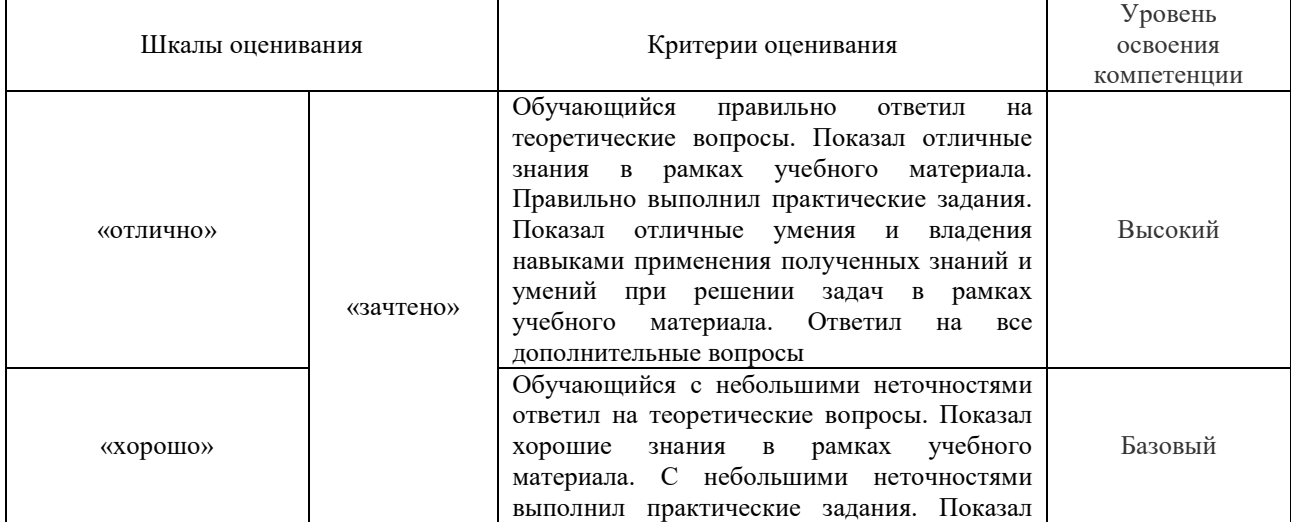

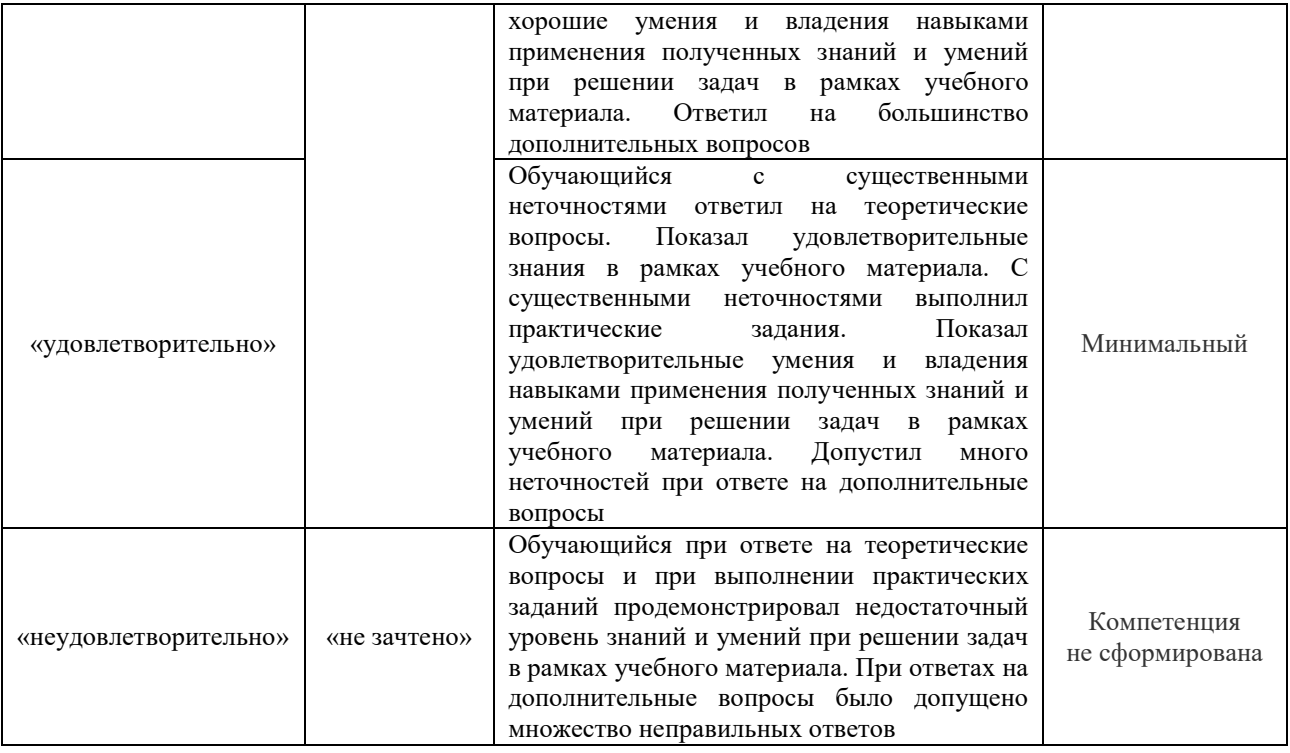

# Тест – промежуточная аттестация в форме зачета и экзамена

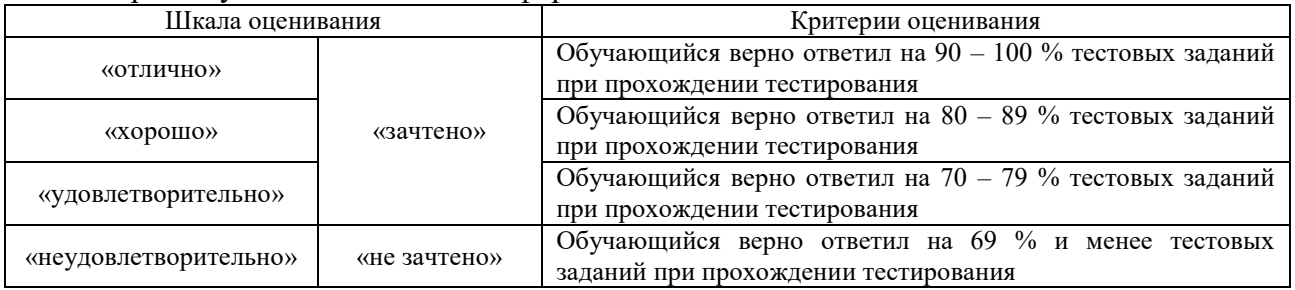

# Курсовой проект

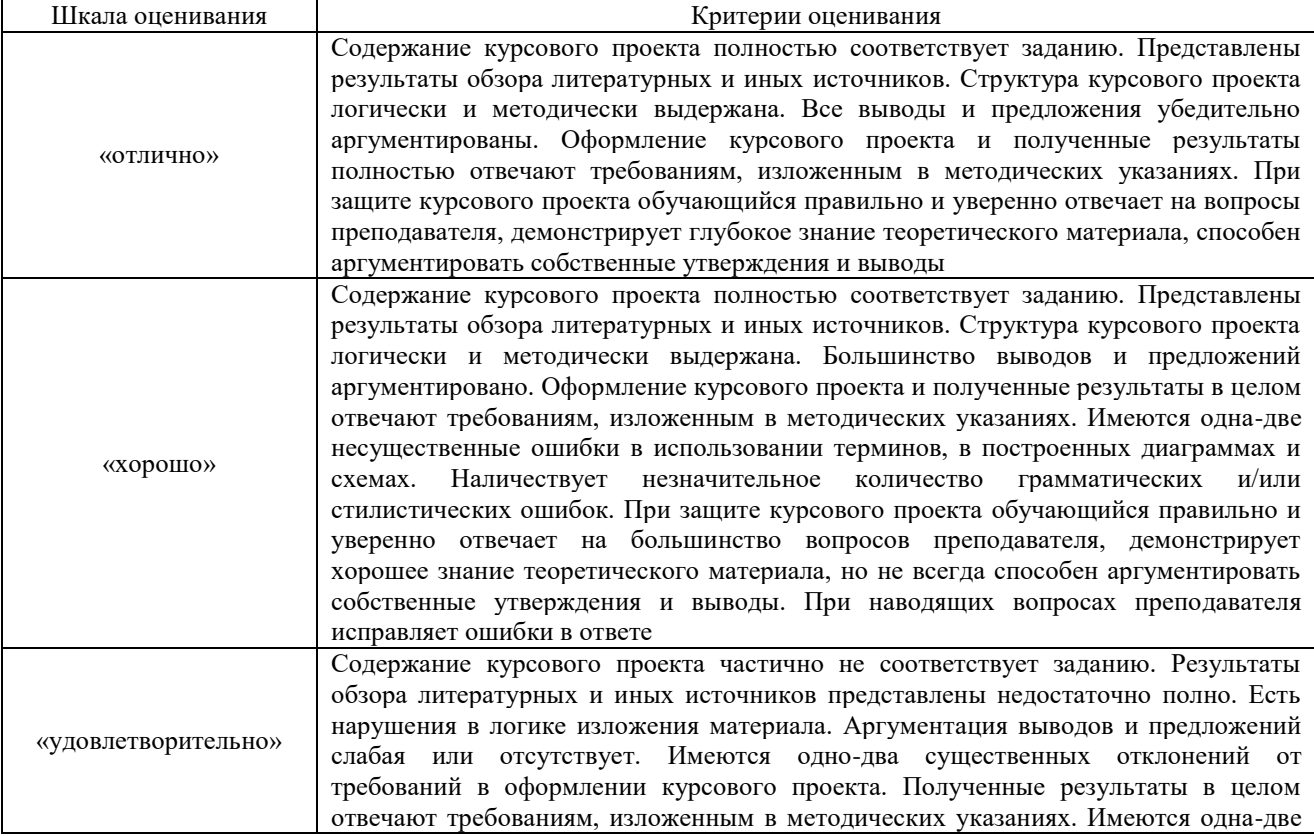

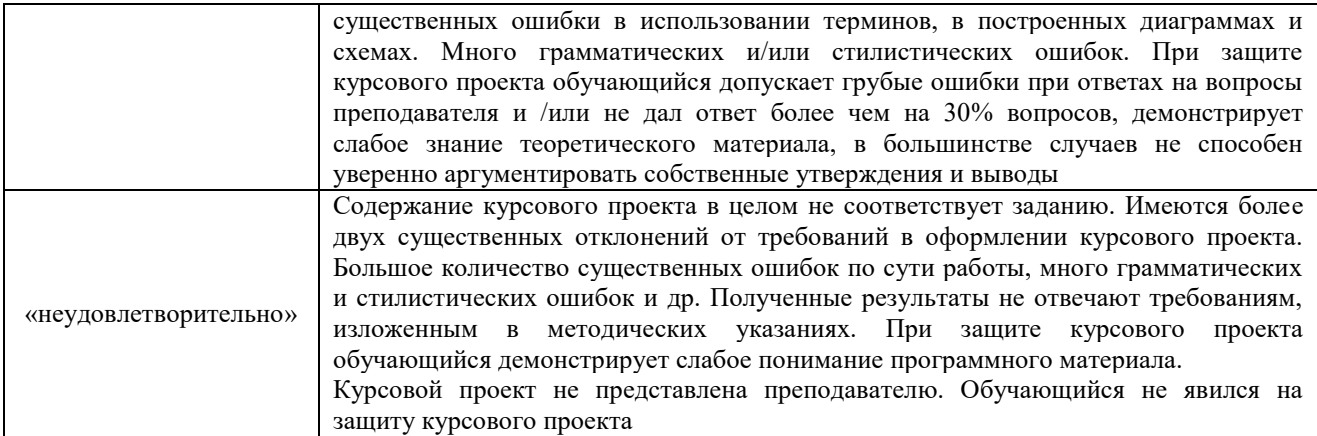

# **Критерии и шкалы оценивания результатов обучения при проведении текущего контроля успеваемости**

Собеседование

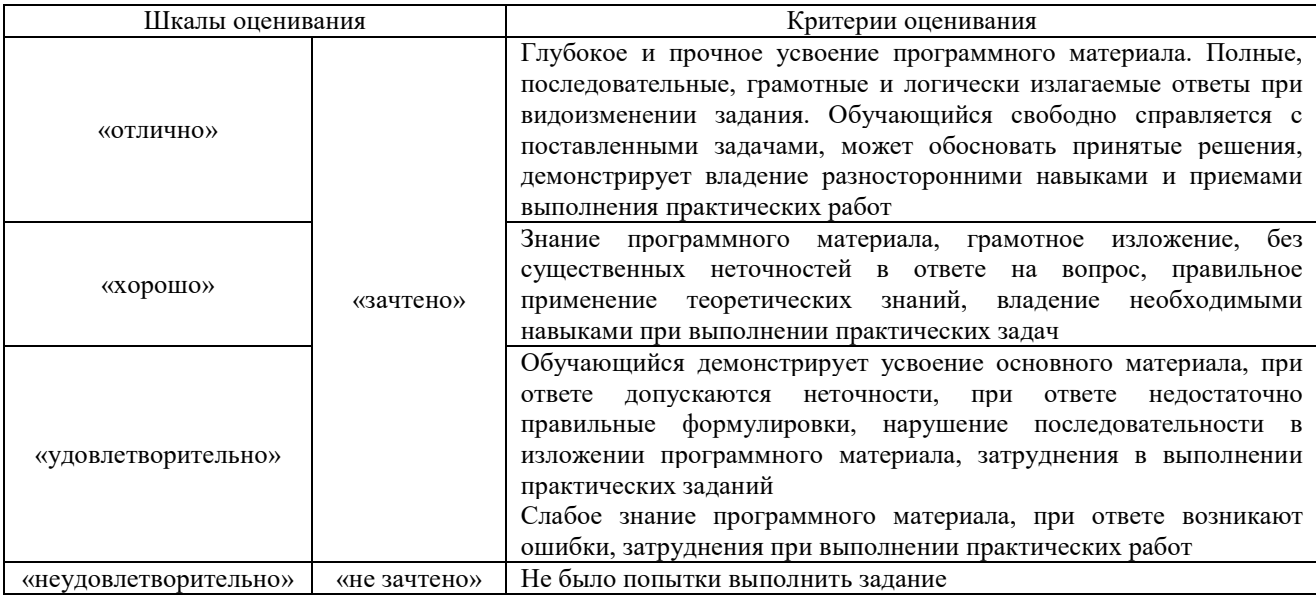

# Доклад

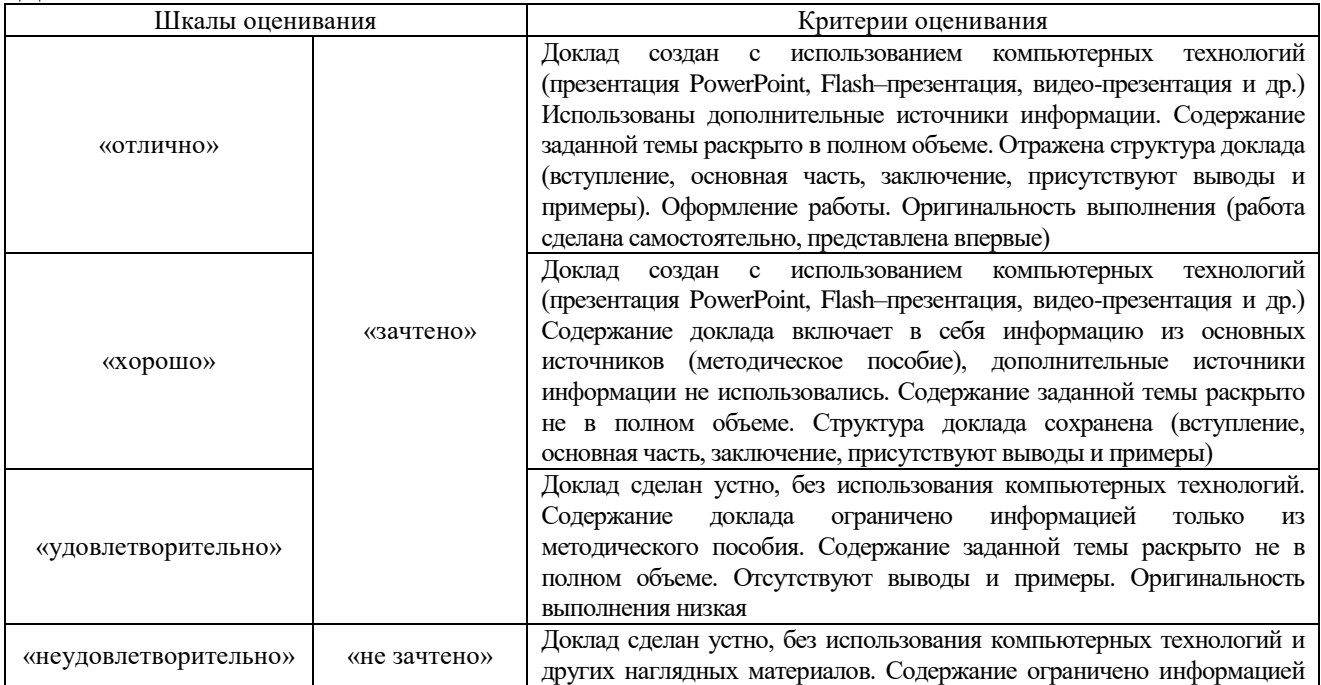

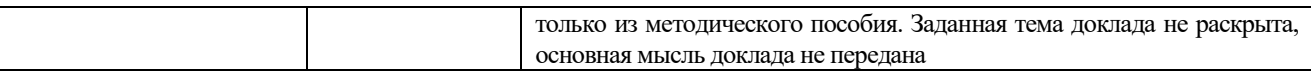

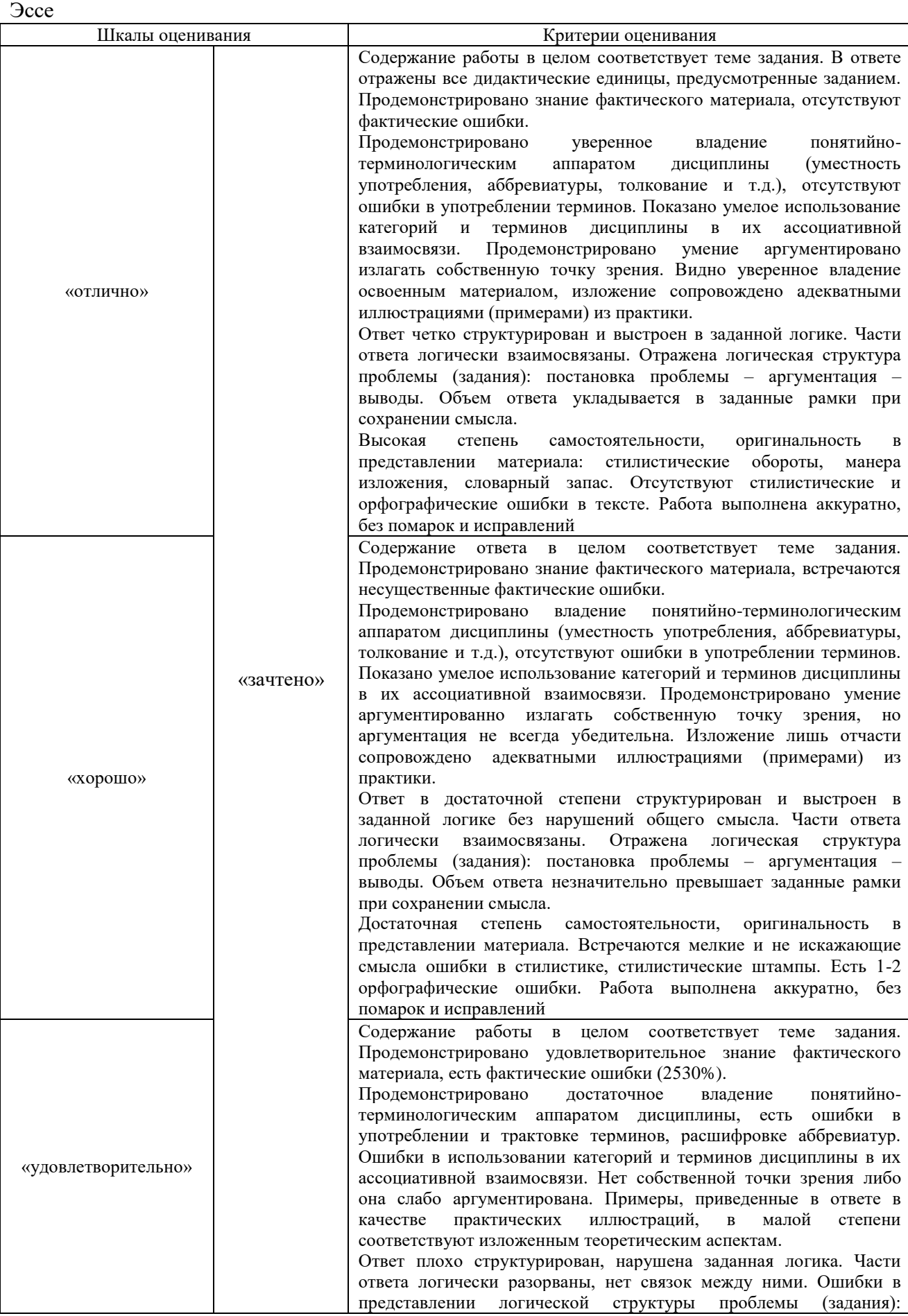

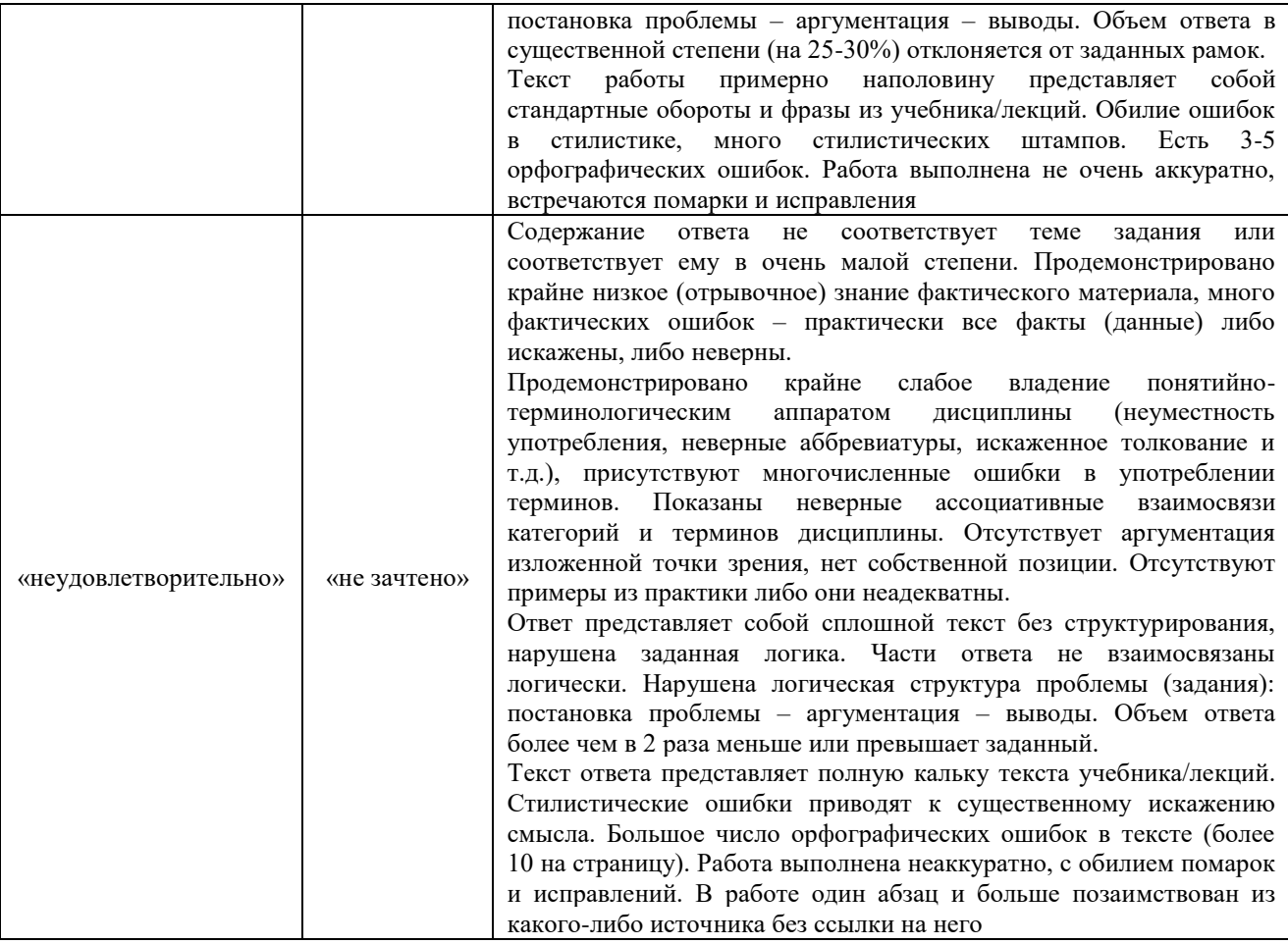

# Лабораторная работа

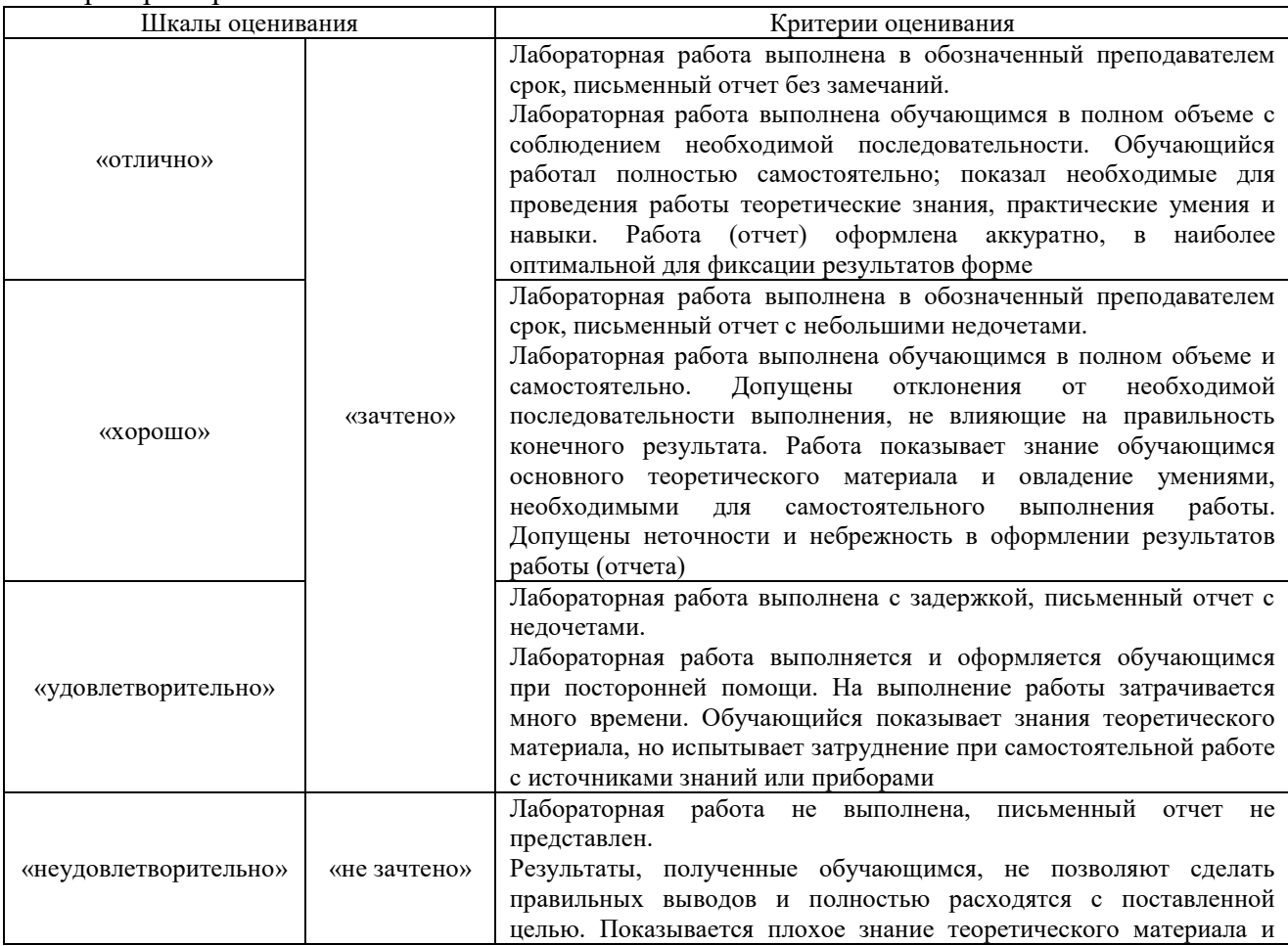

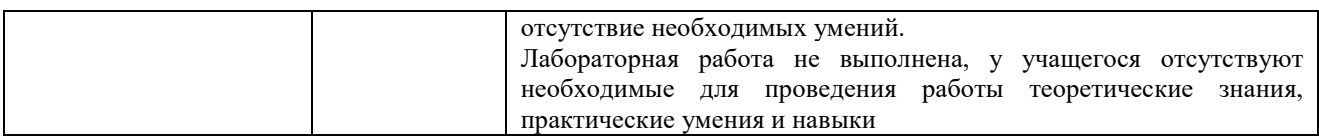

# **3. Типовые контрольные задания или иные материалы, необходимые для оценки знаний, умений, навыков и (или) опыта деятельности**

# **3.1 Типовые контрольные задания для проведения собеседования**

Контрольные варианты заданий выложены в электронной информационнообразовательной среде ИрГУПС, доступной обучающемуся через его личный кабинет. Ниже приведен образец типовых вариантов заданий для проведения собеседований.

Образец типового варианта вопросов для проведения собеседования «Базы данных и файловые системы. Роль файловых систем и операционной системы в безопасности БД Архитектура СУБД. Технология клиент-сервер»

- 1. Понятие реляционной модели.
- 2. История развития реляционной модели.
- 3. Структура данных.
- 4. Выбор целевой СУБД

Образец типового варианта вопросов для проведения собеседования «Цели и задачи проектирования БД. Нормализация и нормальные формы. Средства

автоматического проектирования БД»

- 1. Архитектура БД
- 2. Модели данных
- 3. Жизненный цикл БД
- 4. Методы проектирования БД
- 5. CASE- технологии

# Образец типового варианта вопросов для проведения собеседования «Установка прав пользователей в среде XAMPP»

- 1. Установление пароля root в MySQL, для ограничения доступа к phpMyAdmin
- 2. Создание базы данных и пользователя для CMS
- 3. Установка CMS или создание динамических PHP сайтов.
- 4. Настройка виртуальных хостов

# Образец типового варианта вопросов для проведения собеседования «Самостоятельное освоение среды WorkBench из MySQL. Возможность создания пользователей и регулировании их прав к объектам БД»

- 1. Создание пользователя MySQL с неограниченными правами доступа
- 2. Назначение специальных прав доступа для пользователя MySQL
- 3. Удаление пользователя
- 4. Смена пароля в MySQL

Образец типового варианта вопросов для проведения собеседования «Создание и применение хранимых подпрограммах»

- 1. Хранимые процедуры SQL Server
- 2. Создание новой хранимой процедуры SQL Server
- 3. Изменение существующей хранимой процедуры SQL Server
- 4. Входные параметры хранимой процедуры SQL Server
- 5. Значения кода возврата хранимой процедуры SQL Server.

Образец типового варианта вопросов для проведения собеседования

«Самостоятельное освоение среды Oracle APEX по созданию приложений БД и работе с

#### **НИМИ»**

- 1. Obsop IDE
- 2. App builder
- 3. Описание страницы приложения
- 4. Application properties
- 5. Shared Components
- 6. Page Designer
- 7. SQL Workshop
- 8. Object Browser
- 9. SOL Commands

Образец типового варианта вопросов для проведения собеседования «Изучение возможностей дискреционной и мандатной защиты в Oracle Express Edition»

- 1. В чем преимущества подсистемы OracleLabelSecurity, которая позволяет отдельно реализовать метод мандатного контроля управления доступом (MandatoryAccessControl-MAC).
- 2. Механизмы реализации мандатной модели управления доступом
- 3. Использование усиленного SID для подключении всех пользователей к БД

Образец типового варианта вопросов для проведения собеседования «Описание основных возможностей MS SQL Express Edition»

- 1. Описание SQL Server Express
- 2. Установка Microsoft SQL Server Express
- 3. SQL Server Express ограниченное подмножество API функций и инструментов разработки и администрирования.

Образец типового варианта вопросов для проведения собеседования

«Проектирование логической и физической структуры БД; Реструктуризация БД; Задачи управления пользователями; Поддержание высокой готовности»

- 1. Проектирования баз данных: концептуальное, логическое и физическое
- 2. Процесс моделирования данных
- 3. Нормализация: избавляемся от избыточности
- 4. Моделирование отношений сущностей
- 5. Индексы базы данных для повышения производительности

Образец типового варианта вопросов для проведения собеседования «Архитектурные особенности распределенных систем. Угрозы безопасности распределенным системам. Web-базы данных и особенности их защиты»

- 1. Угрозы и уязвимости в структуре веб-приложений и баз данных
- 2. Базовая архитектура системы
- 3. Горизонтальное масштабирование
- 4. Масштабирование базы данных с помощью кэширования
- 5. Распределение базы данных

# 3.2 Типовые контрольные темы для написания докладов

варианты заданий выложены в электронной информационно-Контрольные образовательной среде ИрГУПС, доступной обучающемуся через его личный кабинет.

Ниже приведен образец типовых вариантов тем для написания докладов.

# Образец тем докладов

«Защищенность БД, критерии. Политика информационной безопасности и ее реализация для

1. Парольная защита

- 2. Защита полей и записей таблиц БД.
- 3. Установление прав доступа к объектам БД.
- 4. Шифрование данных и программ.
- 5. Резервное копирование и восстановление БД.

# Образец тем докладов

«Основные требования к защите информации от несанкционированного доступа»

- 1. Методы защиты компьютеров от несанкционированного доступа
- 2. Аутентификация и идентификация при входе в систему;
- 3. Контроль допуска к информации для пользователей разных уровней;
- 4. Обнаружение и регистрация попыток НСД;
- 5. Контроль работоспособности используемых систем защиты информации;
- 6. Обеспечение безопасности во время профилактических или ремонтных работ.

# Образец тем докладов

«Поддержание целостности данных в БД. Логическая и физическая целостность БД. Ссылочная целостность и механизмы ее поддержания»

- 1. Ошибки в программном коде СУБД или преднамеренные программные закладки;
- 2. SQL-инъекции, введение запросов с намеренным стремлением нанести ущерб;
- 3. Уязвимости операционной системы
- 4. Целевые хакерские атаки;
- 5. Ошибки пользователей, их случайные или преднамеренные действия, способные привести к утрате или изменению информации.

# Образец тем докладов

«Создание хранимых функций в MySQL. Их задачи в управлении безопасностью БД»

- 1. Разница между функциями и хранимыми процедурами
- 2. Синтаксис хранимых функции и процедур.
- 3. Ограничение доступа к конфиденциальным данным с помощью хранимых процедур

# Образец тем докладов

# «Описание среды Oracle Express Edition и ее основных возможностей»

- 1. Назначение Oracle Express.
- 2. Место Express среди других СУБД.
- 3. Технология OLAP.
- 4. Многомерная модель данных Oracle Express.
- 5. Численные характеристики системы Oracle Express.
- 6. Анализ многомерных данных.

# Образец тем докладов

«Создание и необходимость резервных копий. Типы резервного копирования. Оперативное администрирование. RAID-массивы и их задачи в поддержании высокой готовности и

#### целостности данных»

- 1. Идентификация, аутентификация, авторизация.
- 2. Криптография и криптоанализ
- 3. Потоковые и блочные шифры. Симметричные и асимметричные алгоритмы.
- 4. Резервное копирование. RAID-массивы.
- 5. Роль и место системы обеспечения информационной безопасности в системе национальной безопасности РФ. Методы и средства ИБ.
- 6. Спам. История, виды, способы распространения. Борьба со спамом.
- 7. Хэш функции

# 3.3 Типовые контрольные задания для написания эссе

Контрольные варианты заданий выложены в электронной информационнообразовательной среде ИрГУПС, доступной обучающемуся через его личный кабинет.

Ниже приведен образец типовых вариантов заданий для написания эссе.

# Образец заданий для написания эссе

«Изучение возможностей Delphi по работе с базами данных»

Опишите возможности работы Delphi с базами данных, которые создаются и используются в СУБД Microsoft Access.

# Образец заданий для написания эссе

«Изучение возможностей RAID-массивов для увеличения производительности БД, целостности данных и обнаружения ошибок»

- 1. Предоставление ограниченных прав на доступ к данным;
- 2. Транзакции, блокировки, обеспечение целостности данных;
- 3. Обеспечение ссылочной целостности данных;
- 4. Ключи и индексы в БД и их роль в обеспечении целостности данных;
- 5. RAID-массивы и их роль в обеспечение производительности и целостности данных;

### Образец заданий для написания эссе

#### «Изучение возможностей СУБД MS SQL Express Edition»

- 1. Триггеры и принципы их работы в БД;
- 2. Задачи и средства администратора безопасности баз данных;
- 3. Резервное копирование, восстановление и репликация БД, методы;
- 4. Назначение и роль аудита в реализации задачи построения защищенной СУБД;
- 5. Реализация дискреционной модели разграничения доступа в современных СУБД;
- 6. Реализация мандатной модели разграничения доступа в современных СУБД;
- 7. Физические и организационные меры обеспечения безопасности;

8. Нормативные и законодательные акты и меры по обеспечению информационной безопасности и БД в частности.

# Образец заданий для написания эссе

# «Изучение возможностей распределенных систем баз данных»

- 1. Борьба с вирусами и другими зловредными программами;
- 2. Виды сетевых атак и защита базы данных;
- 3. Криптографическая защита информации в БД.

#### **3.4 Типовые контрольные задания для проведения тестирования**

Фонд тестовых заданий по дисциплине содержит тестовые задания, распределенные по разделам и темам, с указанием их количества и типа.

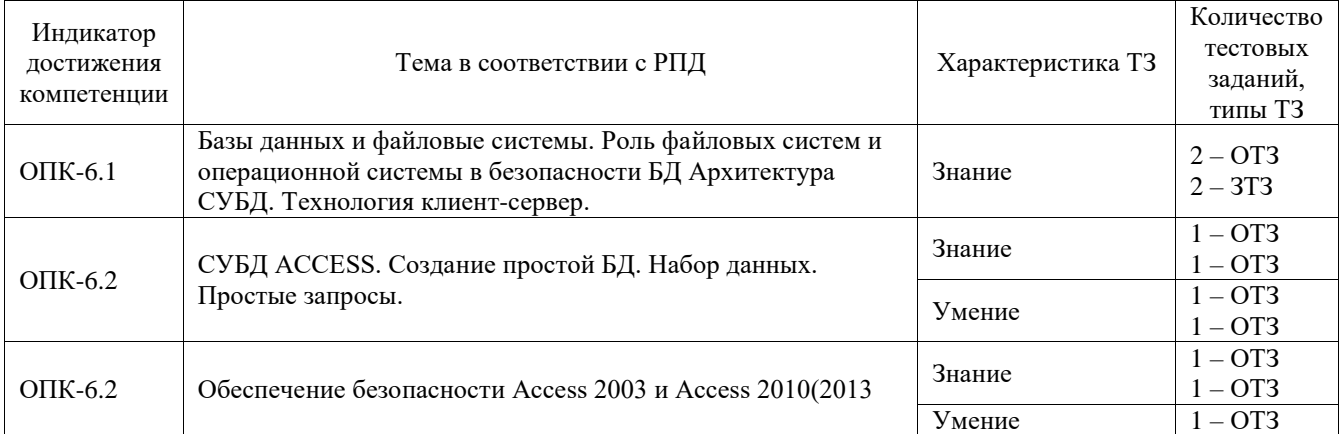

#### Структура фонда тестовых заданий по дисциплине

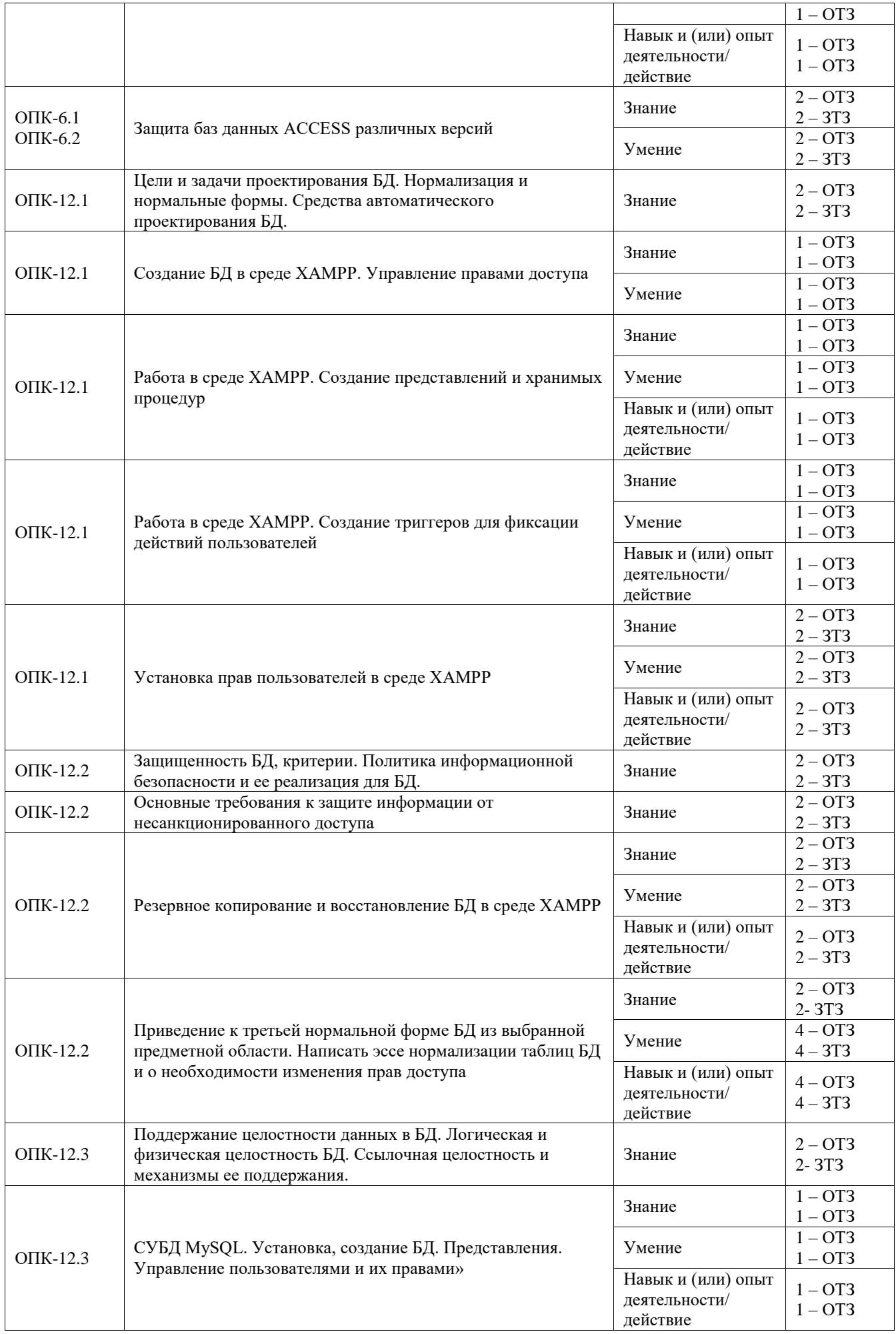

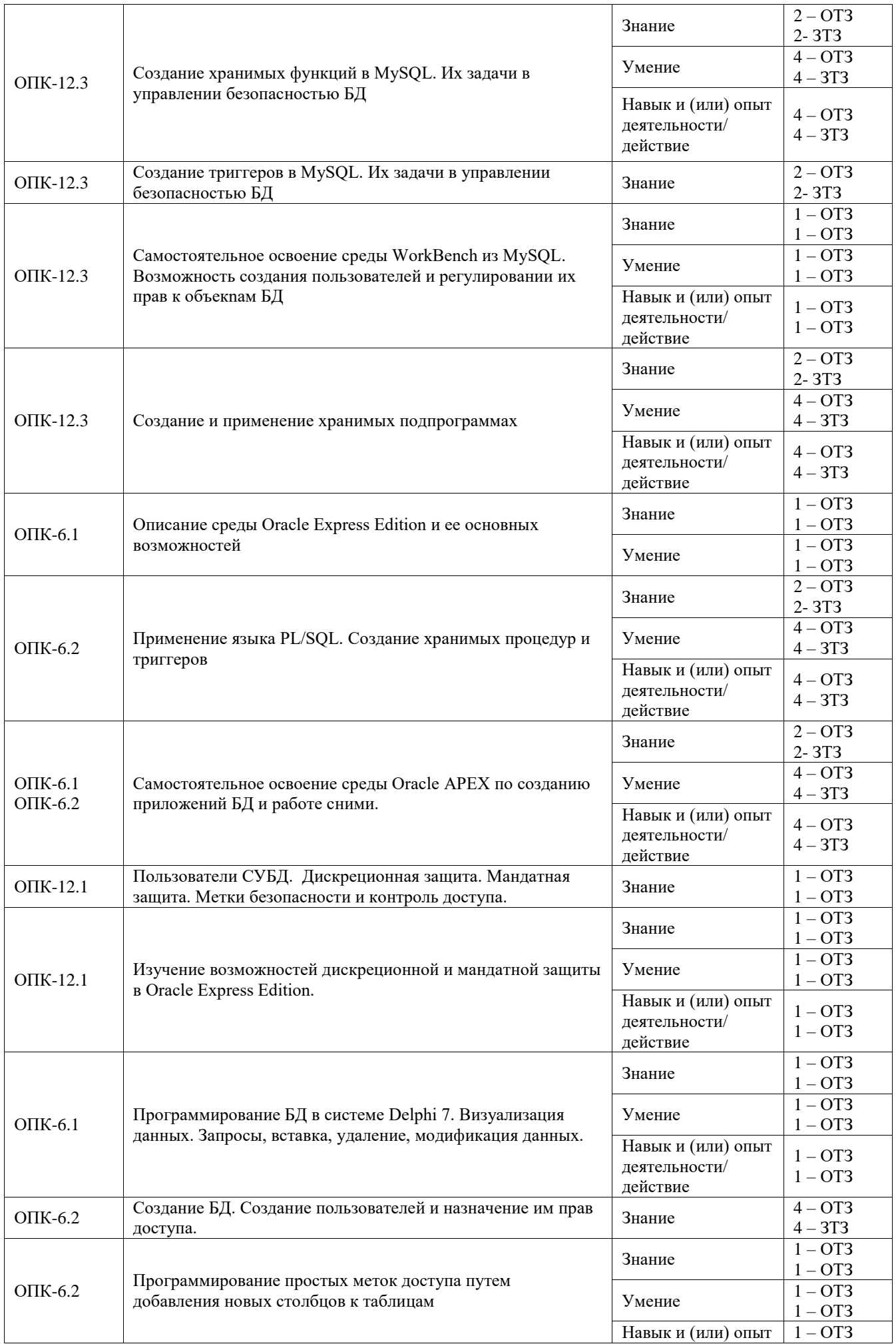

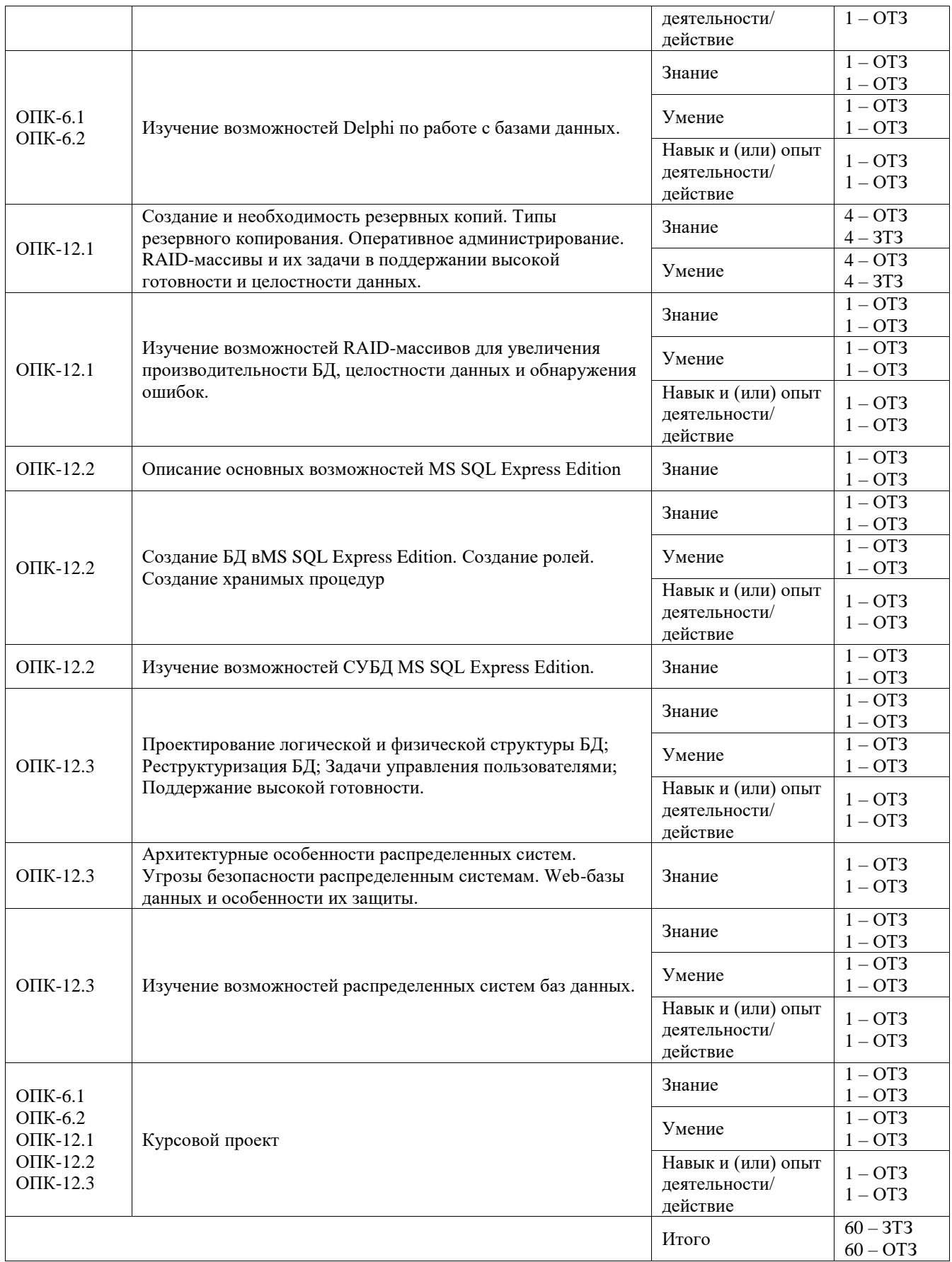

Полный комплект ФТЗ хранится в электронной информационно-образовательной среде ИрГУПС и обучающийся имеет возможность ознакомиться с демонстрационным вариантом ФТЗ.

Ниже приведен образец типового варианта итогового теста, предусмотренного рабочей программой дисциплины.

1. По характеру хранимой информации ИС делятся на...

1) одиночные, групповые, корпоративные

2) системы обработки транзакций; системы принятия решений; информационносправочные системы; офисные информационные системы

3) фактографические и документальные

4) пакетные информационные системы и оперативные информационные системы

2. В архитектуре «клиент-сервер» выделяют ...

1) приложения клиентов, сервер базы данных

2) приложения клиентов, сервер приложений, удаленный сервер базы данных

3) Браузер, сервер приложений, сервер баз данных, сервер динамических страниц, web-сервер

4) приложение, база данных

3. В архитектуре «клиент-сервер» сервер – это ...

- 1) Специализированная операционная система
- 2) специальная программа, управляющая удаленной БД
- 3) Специализированный компьютер
- 4) Управляющая система

4. Фильтрация данных - это ...

1) Упорядочивание данных по ключевому полю

2) Соединение данных по ключевому полю

3) Выбор записей по критерию

4) Консолидация данных

5) Изменение данных

5. Сортировка данных - это ...

1) Упорядочивание данных по ключевому полю

2) Выбор требуемых данных

3) Группировка данных по ключевому полю

4) Разделение данных по ключевому полю

 $6.$ Ключ – это ...

1) Любое поле

2) Поле или группа полей, служащих для идентификации записей

3) Группа полей в записи

4) Имя записи

5) Имя файла

# $7. SOL - 3TO$

1) непроцедурный язык, используемый для формулировки запросов к базам данных

2) разновилность алгоритмического языка.

3) запрос по образцу

8. Какой язык, из поддерживаемых СУБД, используется для занесения данных, изменения или выборки данных?

1) язык манипулирования ланными:

2) язык управления данными;

3) язык определения данных;

4) язык изменения данных.

9. Для эффективной работы с базой данных система управления базой данных (СУБД) должна обеспечивать данных.

1) полноту;

2) архивацию;

3) актуальность;

4) целостность.

10. Выделяют следующие категории моделей данных. Выберите лишнюю.

1) трехуровневые модели;

2) объектные модели;

3) модели на основе записей;

4) физические модели.

11. К объектным моделям данных относят:

1) ЕR-модель

2) ЕЕR-модель

3) объектно-ориентированная модель

4) верны все варианты.

12. Потенциально возможное событие, действие, процесс или явление, которое может привести к изменению функционирования компьютерной системы:

1) уязвимость;

 $2)$  атака:

3) угроза;

4) нет верного ответа.

13. Возможность возникновения на каком-либо этапе жизненного цикла компьютерной системы такого еѐ состояния, при котором создаются условия для реализации угроз безопасности информации - это:

 $1)$  атака;

- 2) угроза;
- 3) уязвимость;
- 4) статичность.

14. Действия, предпринимаемые злоумышленником, которые заключаются в поиске и использовании уязвимостей информации - это:

- 1) статичность;
- $2)$  атака:
- 3) угроза;
- 4) изъян.

15. Внешними дестабилизирующими факторами, создающими угрозы безопасности функционированию систем баз данных и СУБД, являются:

1) умышленные, деструктивные действия лиц с целью искажения, уничтожения или хищения программ, данных и документов системы, причиной которых являются нарушения информационной безопасности защищаемого объекта;

2) искажения в каналах передачи информации, поступающей от внешних источников, циркулирующих в системе и передаваемой потребителям, а также недопустимые значения и изменения характеристик потоков информации из внешней среды и внутри системы;

3) сбои и отказы в аппаратуре вычислительных средств;

4) все верны варианты.

16. Внутренними источниками угроз безопасности баз данных и СУБД являются:

системные ошибки при постановке целей и задач  $\left( \right)$ проектирования автоматизированных информационных систем и их компонент, допущенные при

формулировке требований к функциям и характеристикам средств обеспечения безопасности системы:

2) ошибки при определении условий и параметров функционирования внешней среды, в которой предстоит использовать информационную систему и, в частности, программно-аппаратные средства защиты данных;

3) ошибки проектирования при разработке и реализации алгоритмов обеспечения безопасности аппаратуры, программных средств и баз данных;

4) все верны варианты

17. Классификация по цели реализации угрозы:

1) Нарушение конфиденциальности информации, т. е. использование информации, хранящейся в системе, лицами или процессами, которые не были определены владельцами информации.

2) Нарушение целостности информации, т. е. модификация или уничтожение информации для ее обесценивания путем утраты соответствия с состоянием моделируемых сущностей реального мира.

3) Полное или частичное нарушение работоспособности системы за счет вывода из строя или некорректного изменения режимов работы компонентов системы, включая их модификацию или подмену

4) верны все варианты.

18. Классификация по локализации источника угрозы представляется следующим образом:

1) Угрозы, непосредственным источником которых является человек;

2) Угрозы, непосредственным источником которых являются штатные программноаппаратные средства информационной системы;

3) Угрозы, непосредственным источником которых являются несанкционированно используемые программно-аппаратные средства

4) Угрозы, непосредственным источником которых является среда обитания

5) верны все варианты

19. Классификация по расположению источника угроз.

1) Угрозы, источник которых расположен вне контролируемой зоны места расположения автоматизированной информационной системы;

2) Угрозы, источник которых расположен в пределах контролируемой зоны расположения автоматизированной информационной системы, исключая места расположения клиентских терминалов и серверных помещений;

3) Угрозы, источник которых имеет доступ к терминальным устройствам автоматизированной информационной системы.

4) Угрозы, источник которых имеет доступ к помещениям, где расположены серверы автоматизированной информационной системы.

20. Назовите методы подбора паролей пользователей?

1) Тотальный перебор

2) Тотальный перебор, оптимизированный по статистике встречаемости символов

3) Тотальный перебор, оптимизированный с помощью словарей

4) Подбор пароля с использованием знаний о пользователе

5) верны все варианты

21. Какая из ниже представленных моделей относится к модели разграничения доступа к данным?

1) Мандатная;

2) модель Биба;

3) модель Кларка;

4) нет верного ответа.

22. Транзакция - это

 $1)$ последовательность операторов, представленных в виде процедуры, воздействующих на неделимые данные;

2) последовательность операторов, воздействующая на всю базу данных единым образом;

3) неделимая с точки зрения воздействия на БД последовательность операторов манипулирования данными, рассматриваемая СУБД как единое целое;

4) последовательность операторов, одновременно воздействующих на базу, таким образом, действие на базу является неделимым.

23. Как называется специальный тип хранимой процедуры, которая автоматически выполняется при каждой попытке изменить защищаемые ею данные?

1) Триггер:

2) Транзакция;

3) Селектор.

24. Что понимается под целостностью БД?

1) Правильность и непротиворечивость его содержимого;

2) Противоречивость его содержимого;

3) Неправильность его содержимого;

4) Чтение, удаление, вставка и модификация содержимого БД;

5) Обработка или выдача правильных данных.

# 3.5 Типовые задания для выполнения лабораторной работы и примерный перечень вопросов для ее защиты

Контрольные варианты заданий выложены в электронной информационнообразовательной среде ИрГУПС, доступной обучающемуся через его личный кабинет.

Ниже приведен образец типовых вариантов заданий для выполнения лабораторных работ и примерный перечень вопросов для их защиты.

Образец заданий для выполнения лабораторных работ и примерный перечень вопросов для их зашиты

«СУБД ACCESS. Создание простой БД. Набор данных. Простые запросы»

Цели работы:

- познакомиться с основными понятиями баз данных;
- научиться создавать таблицы баз данных в режиме Конструктор;
- освоить переход из режима Конструктор в режим таблицы;
- освоить основные приемы заполнения и редактирования таблиц;
- познакомиться с простой сортировкой данных и с поиском записей по Образцу. Создание базы данных
	- 1. Запустите Microsoft Access 2007.
	- 2. Нажмите на кнопку.
	- 3. Задайте имя новой базы данных «Записная книжка.accdb».
	- 4. На вкладке ленты Создание в панели инструментов Таблицы нажмите на кнопку Конструктор таблиц.

Введите имена полей и укажите типы данных, к которым они относятся Выйдите из режима Конструктора, предварительно сохранив таблицу под именем «Друзья»; ключевые поля не задавайте.

7. Откройте таблицу «Друзья» двойным щелчком мыши и заполните в ней 10 строк.

8. Добавьте поля «Отчество» и «Дата рождения», для этого:

1) установите курсор на поле, перед которым нужно вставить новый столбец;

2) выполните команду: вкладка ленты Режим таблицы - панель инструментов Поля и столбцы  $\rightarrow$  Вставить;

3) щелкнув два раза на Поле1, переименуйте его в «Отчество», а Поле2 – «Дата рождения».

9. Перейдите в режим Конструктора командой: вкладка ленты Главная  $\rightarrow$  Режимы  $\rightarrow$ Конструктор.

10. Для поля «Дата рождения» установите тип данных Дата / время; в свойствах поля выберите Краткий формат даты.

11. Отформатируйте таблицу следующим образом:

4) цвет сетки – темно-красный;

5) цвет фона – голубой;

6) цвет текста – темно-красный, размер – 12 пт, начертание – курсив.

12. Переименуйте поле «Хобби» в «Увлечения».

13. Удалите запись под номером 8.

14. Измените размер ячеек так, чтобы были видны все данные. Для этого достаточно два раза щелкнуть левой кнопкой мыши на границе полей.

15. Расположите поля в следующем порядке: «№», «Фамилия», «Имя», «Отчество», «Телефон», «Дата рождения», «Увлечения», «Адрес», «Индекс», «Фото», «Эл\_почта».

16. Заполните пустые ячейки таблицы.

17. В режиме Конструктора добавьте поле «Семейное положение», в котором будет содержаться фиксированный набор значений – замужем, не замужем, женат, не женат. Для создания раскрывающегося списка будем использовать Мастер подстановок:

7) установите тип данных Мастер подстановок;

8) в появившемся диалоговом окне выберите строку «Будет введен фиксированный набор значений» и нажмите кнопку Далее;

9) число столбцов – 1;

10) введите данные списка – замужем, не замужем, женат, не женат;

11) нажмите кнопку Готово.

18. С помощью раскрывающегося списка заполните новый столбец. Поскольку таблица получилась широкая, то при заполнении данного столбца возникают некоторые неудобства: не видно фамилии человека, для которого заполняется поле «Семейное положение». Чтобы фамилия была постоянно видна при заполнении таблицы, необходимо воспользоваться командой Закрепить столбцы из контекстного меню поля «Фамилия»

Вопросы:

1. Что называется базой данных (БД)?

2. Что такое система управления базами данных (СУБД)?

3. Чем отличается Microsoft Excel от Microsoft Access?

4. Какие объекты базы данных Microsoft Access вы знаете?

5. Какой объект в базе данных является основным?

6. Что называется полями и записями в БД?

7. Какие типы данных вы знаете?

Образец заданий для выполнения лабораторных работ и примерный перечень вопросов для их защиты

«Обеспечение безопасности Access 2003 и Access 2010 (2013)»

Цель работы: изучение способов защиты информации в БД на примере СУБД MS Access. работы

1. Создать новую базу данных из БД «Борей» и импортировать в нее следующие объекты:

- Таблицы: Заказано, Заказы, Клиенты, Товары;

- Запросы: Сведения о заказах;

- Формы: Заказы клиентов, Подчиненная форма заказов 1 и Подчиненная форма заказов.

2. Определить различные уровни доступа к БД в зависимости от варианта задания При выполнении защиты БД необходимо исключить доступ к информации несанкционированных пользователей (произвести проверку надежности защиты).

Система безопасности БД должна обеспечивать физическую целостность БД и защиту от несанкционированного вторжения с целью чтения содержимого и изменения данных.

Защита БД производится на двух уровнях:

- Защита на уровне пароля БД
- Зашита на уровне пользователя
- Защита на уровне пароля
- Самый простой способ защиты

— это установка пароля. В этом случае при каждом открытии файла Access будет спрашивать пароль. Чтобы установить пароль на базу данных Access, откройте ее в режиме монопольного доступа (этот режим устанавливается в диалоговом окне открытия файла). Затем войдите в меню «Сервис•Защита•Задать пароль базы данных» и в появившемся диалоговом окне введи те пароль в поле «Пароль» и повторите его в поле «Подтверждение». После этого нажмите кнопку «ОК» и закройте базу данных. При следующей попытке ее открыть Access вежливо попросит ввести пароль.

Пароль — простейший, но не самый надёжный способ самообороны в виртуальном мире. Сегодня уже известны множество программы для взламывания запароленных баз данных Access.

Рекомендации по выбору пароля:

- не желательно в качестве пароля использовать такие данные, как ваше имя, дата рождения и т.д.:

- не стоит выбирать короткий пароль, так как он может быть подобран при помощи специальных программ за достаточно короткое время;

- желательна комбинация букв и цифр, так как это затрудняет подбор пароля и делает бесполезной атаку по словарю.

#### Вопросы:

1. Какие ограничения можно наложить на данные в БД?

2. Что представляет собой первичный ключ.

3. Что представляет собой внешний ключ

4. Поясните понятие «ссылочная целостность»

5. Какие режимы аутентификации поддерживает Microsoft SQL Server?

Образец заданий для выполнения лабораторных работ и примерный перечень вопросов для

#### их защиты

«Защита баз данных ACCESS различных версий»

Цель - научиться защищать документ MS OFFICE ACCESS различными способами

#### Залание

Защита базы данных с помощью мастера защиты

Мастер защиты позволяет установить защиту на уровне пользователя с общей схемой защиты и зашифровать базу данных Microsoft Access.

1. Откройте базу данных, которую требуется защитить.

2. В меню Сервис выберите команду Защита, а затем команду Мастер.

3. Выполняйте инструкции, выводящиеся в диалоговых окнах мастера.

Примечания

• Мастер защиты создает резервную копию текущей базы данных с тем же самым именем и расширением имени файла .bak, а затем защищает выделенные объекты текущей базы данных.

• Если в текущей базе данных программы Microsoft Visual Basic для приложений (VBA) защищены паролем, мастер не запускается. Необходимо сначала снять пароль, а затем запустить мастер.

• Все пароли, созданные при работе мастера, распечатываются в отчете, формируемом мастером защиты по окончании его работы. Следует хранить этот отчет в безопасном месте. Можно использовать этот отчет для повторного создания файла рабочей группы.

Вопросы:

1. Как можно создать БД Microsoft SOL Server через SOL Server Management Studio?

- 2. Как можно создать таблицу Microsoft SQL Server?
- 3. Как можно установить связи между таблицами БД в Microsoft SQL Server?
- 4. Что характерно для ссылочной целостности?
- 5. Как можно реализовать поиск, фильтрацию данных?
- 6. Особенности NULL значений в запросах?
- 7. Как провести объелинение результатов выполнения нескольких операторов SELECT.

Образец заданий для выполнения лабораторных работ и примерный перечень вопросов для их защиты

#### «Создание БД в среде ХАМРР. Управление правами доступа»

Задание: на основе данных о пользователе, которые будут считываться с формы, виде HTML-документа, создать клиент-серверное реализованной в приложение. обрабатывающего данные о пользователе. Рассмотреть передачу параметров клиентсерверного приложения методом get и post.

Реализуйте предложенный пример.

Создайте форму ввода данных о пользователе (ФИО, e-mail, телефон). Напишите скрипт, который проверяет правильность заполнения полей формы.

Реализуйте тест ЗНАЕТЕ ЛИ ВЫ СЕБЯ. Ученые установили, что если из двух полушарий ведущим является правое полушарие мозга, то у человека преобладает эмоциональная сфера. Если ведущим оказывается левое полушарие, то у человека аналитический склад ума преобладает над эмоциональностью. Предлагаемый тест как раз и позволяет выявить ведущее полушарие. Это является признаком врожденным и, как правило, не меняется до конца жизни.

Образец заданий для выполнения лабораторных работ и примерный перечень вопросов для

их защиты

«Работа в среде ХАМРР. Создание представлений и хранимых процедур»

При выполнении лабораторной работы необходимо:

- для заданной предметной области написать две хранимые процедуры и включить их в БД.
- составить отчет по лабораторной работе.

Пример выполнения работы

Создадим хранимую процедуру, которая выводит число заказов покупателя по вводимому в качестве параметра процедуры коду покупателя.

#### mysql> CREATE PROCEDURE num(OUT total INT, IN user\_kod INT)

-> BEGIN -> SELECT COUNT(\*) INTO total FROM orders WHERE o\_user\_ID=user\_kod;  $\rightarrow$  END  $\rightarrow$ 

Параметр total является выходным, его значение равно числу заказов покупателя, код которого записывается во входной параметр user kod. Процедура считает все строки, где код клиента совпадает с параметром user kod.

До вызова процедуры присваиваем параметру процедуры значение кода клиента. Затем вызываем процедуру оператором CALL. Для вывода результата можно воспользоваться оператором SELECT.

```
mysql> SET Cuser_kod=3//
Query OK, 0 rows affected (0.00 sec)
mysql> CALL num(@total,@user_kod)//<br>Query OK, @ rows affected (0.00 sec)
mysql> SELECT @total,@user_kod//
: @total : @user_kod :
II 2
           \frac{1}{3}÷
1 row in set (0.00 sec)
```
Образец заданий для выполнения лабораторных работ и примерный перечень вопросов для их защиты

«Работа в сре де ХАМРР. Создание триггеров для фиксации действий пользователей»

Цель: изучить способы создания триггеров на языке Transact-SOL, приобрести практические навыки разработки и использования триггеров в приложениях баз данных.

Выполните задание:

- создание DML-триггеров;

- создание DDL-триггера;

- получить метаинформацию по создаваемым триггерам.

Ответьте на контрольные вопросы.

Получить код Transact-SQL, выполняемого при вызове триггера:

sp helptext  $\lceil \omega_0 \rangle$  hame =  $\lceil \omega_0 \rangle$  hame

name - имя триггера, о котором необходимо получить информацию.

Получить список триггеров, определенных для конкретной таблицы базы данных, используется следующая хранимая процедура:

sp\_helptrigger [@tabname =] 'table'  $\left[\frac{1}{2}$  [@triggertype =] 'type']

table - имя таблицы, для которой нужно получить список созданных триггеров.

type - определяет тип триггеров, о которых будет выведена информация. Если этот аргумент опушен, то будет возвращен список всех триггеров.

Список столбцов возвращаемого результата и их назначение:

TRIGGER\_NAME (sysname) - имя триггера, присвоенное ему при создании или после переименования:

TRIGGER OWNER (sysname) - имя владельца триггера;

ISUPDATE (int) - значение 1 означает, что триггер будет вызываться при выполнении команды UPDATE;

ISDELETE (int) - значение 1 означает, что триггер будет вызываться при выполнении команды DELETE;

ISINSERT (int) - значение 1 означает, что триггер будет вызываться при выполнении команды INSERT.

Просмотр списка объектов, от которых зависит триггер:

sp\_depends [@objname ] 'object'

object - содержит имя триггера, о котором необходимо получить информацию.

Возвращаемый результат разделен на две таблицы: первая для объектов, от которых зависит триггер, вторая - для объектов, зависящих от триггера.

Список столбцов первой таблицы следующий:

NAME (nvarchar(40)) - имя объекта, от которого зависит триггер;

TYPE (nvarchar(16)) – тип объекта, от которого зависит триггер;

UPDATED (nvarchar(9)) - определяет, является ли объект изменяемым;

SELECTED (nvarchar(8)) - определяет, включается ли объект в результат выборки **SELECT:** 

COLUMN (sysname) - имя столбца или другого параметра, от которого конкретно зависит триггер.

Список столбцов второй таблицы:

NAME (nvarchar(40)) — имя объекта, который зависит от триггера;

TYPE (nvarchar(16)) — тип объекта, который зависит от триггера.

Создание триггера в среде MS SOL Server Management Studio

Для создания триггера необходимо вызвать соответствующий пункт контекстного меню объекта Триггеры базы данных в папке Программирование. В правой части окна среды появиться шаблон триггера.

Индивидуальная работа

Создайте триггеры для таблиц проектируемой БД данных, используя окно редактора запросов, и проверьте их работу.

триггер на добавление записи в одну из таблиц БД с выводом сообщения об этом событии;

триггер, запускаемый при занесении новой строки в одну из таблиц БД. Триггер должен увеличивать счетчик числа добавленных строк;

триггер, запускаемый при удалении записи в родительской таблице и запрещающий ее удаление, если есть связанные с ней записи в дочерней таблице;

триггер, запрещающий ввод записи в дочернюю таблицу, если значение поля внешнего ключа не совпадает ни с одним значением первичного ключа родительской таблицы. Обеспечить вывод сообщения об этом событии;

создайте триггер, который при вводе записи в таблицу, имеющую вычисляемое поле, вычисляет это поле (если такой таблицы нет, то согласуйте задание с преподавателем).

Получить список триггеров, определенных для конкретной (заданной) таблицы БД. Дать комментарии по возвращаемому результату.

Создание триггера DDL и его тестирование.

Создайте в проектируемой БД таблицу Test, содержащую один столбец с именем ID. Тип данных столбца – целые числа; неопределенные значения в столбце не допустимы.

Введите в таблицу 2-3 записи, используя оператор INSERT.

#### Вопросы:

- 1. Что такое ограничения целостности?
- 2. Перечислите типы ограничений целостности.
- 3. Какие ограничения целостности можно поддержать с помощью триггеров?
- 4. При каких изменениях в базе данных активизируются триггеры DDL?
- 5. Можно ли действия, выполняемые триггером, закодировать в хранимой процедуре?
- 6. В чем заключаются отличия триггеров и хранимых процедур?
- 7. Дайте комментарии по синтаксису оператора CREATE TRIGGER.

Образец заданий для выполнения лабораторных работ и примерный перечень вопросов для их защиты

«Резервное копирование и восстановление БД в среде XAMPP»

Цель работы: ознакомиться с основными конструкциями SQL, технологиями среды MS SQL Server Management, объектами SMO (среды MS Visual Studio) для резервного копирования и восстановления БД.

Задание: необходимо создать резервные копии базы данных «МММ» с использованием полного резервного копирования, разностного резервного копирования и резервного копирования журнала транзакций.

Ход работы:

Запустите SQL Server Management Studio (SSMS), подключитесь к своему экземпляру SQL Server, используя технологию 1.

Создайте папку с именем c:\Student\ВашаПапка\test.

Откройте окно нового запроса. Измените контекст на базу данных master, используя технологию 6. Наберите и исполните следующую команду, чтобы создать полную резервную копию базы данных:

BACKUP DATABASE МММ TO DISK = 'C:\........TEST\AW.ВАК'

Ознакомьтесь с результатами запроса – какая информация обработана, сколько страниц, сколько файлов.

Внесите изменение в таблицу «Модель» базы данных МММ. Добавьте одну запись (придумайте сами)/

Откройте окно нового запроса наберите и исполните следующую команду, чтобы создать резервную копию журнала транзакций и сохранить только что внесенное изменение:

BACKUP LOG МММ TO DISK = 'С:\.......TEST\AW1.TRN'

Ознакомьтесь с результатами запроса – какая информация обработана, сколько страниц, сколько файлов.

Внесите еще одно изменение в таблицу «Модель».

Откройте окно нового запроса наберите и исполните следующую команду, чтобы

создать разностную резервную копию базы данных:

BACKUP DATABASE MMM TO DISK = 'C:\.....\TEST\AWDIFF1.BAK' WITH DIFFERENTIAL

Ознакомьтесь с результатами запроса – какая информация обработана, сколько страниц, сколько файлов.

Внесите еще одно изменение в таблицу «Модель».

Откройте окно нового запроса наберите и исполните следующую команду, чтобы создать полную резервную копию базы дан-ных в указанном месте на диске:

BACKUP LOG MMM TO DISK = 'С:\....TEST\AW2.TRN'

Ознакомьтесь с результатами запроса – какая информация обработана, сколько страниц, сколько файлов.

Образец заданий для выполнения лабораторных работ и примерный перечень вопросов для их защиты

«Приведение к третьей нормальной форме БД из выбранной предметной области»

Цель: спроектировать БД для выбранной предметной области согласно примеру, представленном в методическом указании. Провести нормализацию (до 3 нормальной формы).

Задание

1) Описать предметную область

2) Выделить ключевые объекты системы

3) Провести инфологическое проектирование

a. Составить и прокомментировать ER-диаграмму

b. Составить и прокомментировать уточненную ER-диаграмму (с атрибутами)

4) Провести логическое проектирование

5) Провести нормализацию (до 3 нормальной формы)

6) Описать ключевые ограничения

Варианты заданий:

1 музей;

2 минимаркет;

3 поликлиника;

4 пиццерия;

5 прокат;

6 гостиница;

7 документооборот;

8 строительная компания;

9 спортивный клуб;

10 завод по изготовлению автомобильных деталей;

11 транспортная компания;

12 туристическая компания;

13 картинная галерея;

14 товары-почтой;

15 автомастерская;

16 книжный склад;

17 авиакомпания;

18 аудио коллекция;

19 компания по сбыту лекарственных препаратов;

20 фирма по ремонту;

21 касса театра.

22 кулинария;

23 деканат;

24 поликлиника.

Вопросы:

1. Из каких частей состоит реляционная база данных?

2. Какие основные проблемы возникают при проектировании базы данных?

3. Что такое нормальные формы БД?

Образец заданий для выполнения лабораторных работ и примерный перечень вопросов для их защиты

«СУБД MySQL. Установка, создание БД. Представления. Управление пользователями и их правами»

Цель: ознакомиться с приложениями, включенными в состав СУБД MySQL. Получить навыки управления учетными записями пользователей и определения привилегий. Ознакомиться с утилитами, входящими в состав СУБД MySOL, получить навыки работы с ними.

Задание.

Запустите сервер MySQL. Зарегистрируйте своего пользователя в консольном приложении, задайте ему права. С помощью утилиты Mysqlshow выполните команду на просмотр структуры и состав таблиц базы Mysql. Приведите в отчете её схему. С помощью утилиты Mysqldump получите полный дамп базы Mysql (данные и таблицы), а также отдельные дампы таблиц и данных.

Вопросы:

1. Каким способом возможен запуск серверной части СУБД.

2. Что такое привилегия. Каково её предназначение.

3. Какие основные утилиты входят в состав СУБД, какие функции они выполняют.

Образец заданий для выполнения лабораторных работ и примерный перечень вопросов для их зашиты

«Создание триггеров в MySQL. Их задачи в управлении безопасностью БД»

Цель работы: научиться создавать триггеры в среде SQL Server Management Studio.

Задание: создать триггеры в соответствии с заданием для своего варианта.

Обычно триггеры применяются для обновления столбцов отсчета времени или для проверки данных в определенных столбцах на соответствие требуемому критерию. Рассмотрим другие случаи использования триггеров. В некоторых базах данных при изменении данных в одной из таблиц автоматически должны корректироваться данные в других таблицах. Например, пусть имеется база данных библиотеки некоторого учебного заведения, в котором студенты читают книги. И в этой базе данных есть таблицы «Издания» (с полями инвентарный номер, автор, название, тип, год издания, количество страниц, количество экземпляров в наличии) и «Выдача» (код выдачи, инвентарный номер, код читателя, дата вылачи, дата возврата, количество). При оформлении вылачи книги

– необходимо проверить, а есть ли эта книга в наличии;

- в таблице «Издания» количество экземпляров в наличии должно

уменьшиться на количество выданных книг;

- в случае возврата книг в таблице «Издания» количество экземпляров в наличии должно увеличиться на количество возвращенных книг.

Создадим триггеры, выполняющие проверку наличия книг и обновление таблицы «Издания» при добавлении записи в таблицу «Выдача», а также триггер, выполняющий увеличение количества книг в наличии в таблице «Издания» при обновлении таблицы «Выдача» (добавлении даты возврата).

Вопросы:

- 1. В чем преимущества использования процедур?
- 2. Когда выполняются триггеры до или после выполнения команд INSERT, UPDATE и DELETE?
- 3. Можно ли изменить триггер?
- 4. Как можно ввести текст триггера в MS SQL 2005?
- 5. Как проверяется работа триггера?

Образец заданий для выполнения лабораторных работ и примерный перечень вопросов для их защиты

«Применение языка PL/SQL. Создание хранимых процедур и триггеров»

Цель: изучить элементы языка PL/SQL, предназначенные для создания хранимых процедур и функций, курсоров, пакетов (модулей), триггеров, а также для программирования обработки данных и возникающих ошибок, и освоить использование этих элементов при работе с базой данных.

1. При домашней подготовке изучить описание лабораторной работы, ознакомиться с теоретическими сведениями, включая приводимые в них примеры программ на языке PL/ SQL, в которых используется учебная база данных (см. приложение 1в конце описания лабораторной работы). Ответить на контрольные вопросы и записать ответы на них в отчет.

2. При домашней подготовке сформировать снабженные комментариями текстовые файлы с примерами программ на языке PL/SQL:

a) создание и использование хранимой процедуры hike prices для иллюстрации присваивания значений переменным;

б) использование предложения INTO в операторе SELECT для присваивания значений переменным;

в) создание и использование хранимой функции compute discounts для иллюстрации возможностей оператора IF:

г) блоки, иллюстрирующие использование операторов цикла LOOP, WHILE, FOR

д) использование курсора для снижения цены товара на 3% в таблице PRODUCT

е) создание и использование хранимой процедуры DO COMMISSIONS для иллюстрации использования вложенных циклов и курсоров;

ж) обработка системного исключения ZERO DIVIDE;

з) объявление, активизация и обработка исключения, определяемого программистом;

и) объявление и использование записей, динамических типов и курсоров для расчета эффективности работы продавца;

к) использование неявных курсоров в программах, добавляющих, обновляющих и удаляющих строки таблиц учебной базы данных

л) измерение времени выполнения программы с использованием функции SYSDATEи команлы TIMING:

м) создание и использование пакета (модуля) РАСК;

н) создание триггера, записывающего номера заказов в таблицу покупок purchase учебной базы данных и аудиторские сведения в таблицуаиdit- tab (тема 7, п. 7.5; в операторе INSERT заменить имя таблицы audit на audit- tab).

3. При домашней подготовке для многотабличной базы данных, созданной при выполнении лабораторной работы № 1, сформировать снабженные комментариямитекстовые файлы с программами на языке PL/SQL, которые

а) создают и используют пакет, содержащий объявления типов и переменных и спецификации курсора, функции и процедуры для обработки данных, хранящихся в многотабличной базе;

б) создают табличные триггеры для многотабличной базы данных и проверяют их действие при добавлении, обновлении и удалении строк в таблицах.

4. Используя утилиты SQL Navigator и SQL\*Plus, выполнить подготовленные программы, записать получаемые результаты в отчет и показать их преподавателю.

5. Дооформить отчет и защитить лабораторную работу.

Вопросы:

1. Из каких частей состоят хранимые процедуры и функции?

2. В чем заключается главное различие между процедурой и функцией?

3. Как специфицируются процедура и функция?

4. Как объявляются формальные параметры процедуры или функции?

5. Как вызывается процедура или функция?

- 6. Какие формы задания фактических параметров предусмотрены?
- 7. Какими операторами создаются процедуры и функции?

Образец заданий для выполнения лабораторных работ и примерный перечень вопросов для их защиты

«Пользователи СУБД. Дискреционная защита. Мандатная защита. Метки безопасности и контроль доступа»

Установите права дискреционного доступа для пользователей "user1", "user2" и "user3" в соответствии с матрицей разграничения доступа.

1. Перезагрузите компьютер и загрузите ОС под учетной записью администратора .

2. Создайте защищаемые ресурсы: C:\SNДУД\text.txt; C:\SNДУД\text1.txt; C:\SNДУД\ text2.txt

3. Для параметров, для которых не задано явное разрешение, установите явный запрет в соответствии с заданием. Для этого откройте "Свойства" файла (например, C:\SNДУД\text.txt) и откройте вкладку Secret Net. Снимите, если есть, галочку "Наследовать настройки доступа от родительского объекта" и нажмите кнопку "Разрешения".

4. Удалите группы "Все", «Система» и добавьте пользователя "user1". Для этого нажмите кнопку «Добавить», затем кнопку «Дополнительно» и выполните поиск. Выберите пользователя и нажмите кнопку «OK» .

5. Установите пользователю "user1" права в соответствии с заданием и нажмите кнопку "Применить".

6. Настройте аудит для файла "text.txt". Для этого нажмите кнопку "Дополнительно".

7. Удалите аудит успеха для всех и добавьте аудит отказа для пользователей. Для добавления нажмите кнопку "Добавить  $\rightarrow$  Дополнительно. Защищаемые ресурсы.  $\rightarrow$ Поиск". В появившемся перечне пользователей и групп выберите группу "Пользователи", затем нажмите кнопку "ОК". Выставьте необходимый аудит отказа и нажмите кнопку "ОК".

8. Завершите работу программы.

9. Проделайте аналогичные действия для установки дискреционного доступа по данным матрицы к остальным ресурсам и для остальных пользователей.

10. Перезагрузите компьютер. Выполните идентификацию пользователем "user1". Убедитесь, что пользователю "user1" доступны только разрешенные действия с ресурсами.

11. Выполните идентификацию пользователем "user2". Убедитесь, что пользователю "user1" доступны только разрешенные действия с ресурсами.

12. Выполните идентификацию пользователем "user3". Убедитесь, что пользователю "user1" доступны только разрешенные действия с ресурсами в окне откройте вкладку "Аудит".

13. Откройте журнал Secret Net и ознакомьтесь с записями журнала.

Вопросы:

- 1. Что такое относительная защитой информации в БД?
- 2. Дайте определение групп пользователей СУБД;
- 3. Что такое дискреционная защита?
- 4. Что такое данные о разграничениях доступа при дискреционной защите?
- 5. Что является объектом и субъектом защиты при настройке привилегий дискреционной защиты?
- 6. Что такое представление и какие ограничения по настройке безопасности имеются при работе средств SQL?
- 7. Что такое мандатная защита?

Образец заданий для выполнения лабораторных работ и примерный перечень вопросов для их защиты

«Создание БД вMS SQL Express Edition. Создание ролей. Создание хранимых процедур»

Цель работы: получить навыки создания пользователей, назначения им ролей и привилегий в MS SQL Server.

Задание 1. Для базы данных, созданной на Л.р.№№7-9, на основании выделенных при

проектировании ИЛМ в рамках Л.р.№2 пользователей и их информационных потребностей, сформировать при помощи SQL-запросов соответствующие им роли, запросы занести в отчет.

Задание 2. Внести в БД (и в отчет) функции, позволяющие:

- добавлять новых пользователей и назначать им данные роли;

- переназначать пользователям роли;

- удалять пользователей при условии, что они имеют заданную роль.

Задание 3. Проверить работоспособность созданных функций и занести результат в

отчет.

Вопросы:

- 1. Роли. Назначение ролей
- 2. Числовые типы данных, хранимых в таблицах базы данных Oracle. Системные функции работы с числовыми типами данных
- 3. Роли. Создание, изменение и удаление ролей
- 4. Данные типы дата-время, хранимые в таблицах базы данных Oracle. Системные функции работы с данными типа дата-время

### **3.6 Типовое задание для выполнения курсовой работы**

Типовые задания выложены в электронной информационно-образовательной среде ИрГУПС, доступной обучающемуся через его личный кабинет.

Ниже приведен образец задания для выполнения курсовой работы и примерный перечень вопросов для ее защиты.

Образец типового задания для выполнения курсовой работы

1. Проектирование инфологической модели данных:

– описание и структуризация предметной области (описание бизнеспроцессов, диаграммы IDEF0, DFD, IDEF3);

– представление модели «Сущность-связь» (ER-модель);

– сценарий пользовательского интерфейса.

2 Проектирование даталогической (логической) модели данных:

- проектирование реляционной базы данных на основе принципов нормализации;

– проектирование концептуальной модели данных (использование методологии IDEF1X);

– составление глоссария модели.

- 3 Физическое проектирование БД:
- создание базы данных и ее необходимых элементов;
- описание ограничений на базу данных;

– сопоставление логических и физических имен.

4 Написание программы обработки и работы с данными:

- генерация программы меню, реализующей пользовательский интерфейс;

- режим просмотра данных с использованием экранных форм;

- использование режимов редактирования данных;

- процедуры поиска и манипулирования данными (сортировки,

фильтры и пр.);

- использование SQL операторов (SQL запросы, операторы определения данных, операторы манипулирования данными);

- возможность получить отчетную форму на принтер и экран;

- обеспечение безопасности данных (по желанию).

Предметные области для выполнения курсовой работы

1) Деятельность ресторана/кафе/кулинарные рецепты (меню, блюда и рецепты их приготовления с произвольным количеством возможных продуктов, возможность расчета стоимости блюда по ценам составляющих продуктов, верификация наличия продуктов, замена аналогами).

2) 1C Торговля (поступление товара на склад по накладной, продажа товара со склада выпиской счет фактур, учет товаров на складах).

3) Телефонный справочник S09 (поиск по телефону, адресу и владельцу, возможность двух режимов работы: пользовательском - когда возможна справочная работа с базой данных и административном - когда возможно дополнение/изменение информации).

4) Расчет заработной платы работников организации (начисления,

удержания, ставки, стаж, тарифная сетка по стажу, табель, районный коэффициент, детские, отчисления и др.).

5) Железнодорожные кассы / авиакассы (продажа билетов, поиск/составление маршрутов, выдача информации о наличие билетов, предварительный заказ билетов/бронирование мест).

6) Работа поликлиники (расписание работы врачей, запись на прием, выбор из возможных вариантов времени и даты клиенту посещения врача,

фиксация приема у врачей, оплата услуг, назначенные процедуры и анализы и др.).

7) Деятельность любого магазина/розничной/оптовой точки (сеть магазинов/торговых точек, прайс-лист по текущему состоянию на складе, проверка наличия того или иного товара как внутри одного магазина/торговой точки так и в нескольких, продажа товаров, учет товаров на складах, заказ товаров, история цен и др.).

8) Аптека (аналогично с магазином/торговой точкой, но, например,

предусмотреть замену лекарств аналогами).

9) Туристическое агентство (оформление и продажа путевок в различные страны с различным сервисом и длительностью).

10) Библиотека (картотека, выдача книг читателям и пр., в том числе мультимедиа Библиотека (CD, DVD, кассеты, мини-диски, пластинки и т.п.)).

11) Работа с электронными картами/со счетом в банке (срок действия карты/счета, номер и ПИН код, валидность карты/счета, контроль остатка, осуществление операций по картам/счетам и др.).

12) Видеотека/CDтека (можно предусмотреть прокат, продажу и др.).

13) Автомагазин (аналогично с магазином/торговой точкой, но, например, предусмотреть контроль пробега, год выпуска, марки, БУ и др.).

14) Страховая компания (выдача полисов, страхование имущества и др.).

15) Электронный магазин (имитация электронного магазина: авторизация входа, просмотр каталогов товаров, отображение товаров на складе, помещение в корзину/удаление из корзины, проверка валидности карт и пр.).

16) Электронная кафедра/деканат/представительство ВУЗа (часть его деятельности, учебные планы, состав студентов, преподавателей, сотрудников, нагрузка, успеваемость, расписание, оплата обучения, переводы, академотпуски и пр.).

17) Отдел кадров (ведение приказов о принятии на работу, увольнении, взысканиях, поощрения, перевод на другую должность, стаж).

18) Агентство недвижимости (аренда, продажа квартир, поиск подходящих вариантов и пр.).

19) ГИБДД (учет зарегистрированных и угнанных автомобилей, выдача прав, техосмотр и пр.).

20) 1С производство/производственный процесс (проекты/разработки, детали, материалы, полуфабрикаты, поставщики, выпуск продукции и пр.)

21) Реализация электронных тестов (список тестов, авторизация тестируемого, оценка, возможность повторного тестирования с отображением новой оценки и прогресса в сравнении с предыдущим тестом и пр.).

22) Сервисный центр (гарантийный и пост гарантийный ремонт различных изделий и пр.).

23) Соревнования (можно как групповые турниры, так и индивидуальное первенство, информация об участниках соревнований, результатах соревнований, призах, судейском персонале и пр.).

24) Агентство недвижимости (продажа, аренда жилья и пр.).

25) Школа (информацию о классах, предметах, учениках, преподавательском составе, распределении помещений, и расписании занятий, информация о родителях учащихся, списки предметов и отчеты об успеваемости учащихся каждого класса и пр.).

26) Паспортный стол (паспорта РФ и зарубежные, выдача, обмен, смена фамилий, места жительства и пр.)

27) Предметные области, предложенные студентами при согласовании с преподавателем.

# Образец типовых вопросов для защиты курсовых работ

- 1. Реляционная структура данных.
- 2. Реляционная база данных.
- 3. Этапы проектирования.
- 4. Нормализация отношений.
- 5. Понятие реляционной алгебры.
- 6. Операции реляционной алгебры.
- 7. Общая интерпретация реляционных операций
- 8. Замкнутость реляционной алгебры и операция переименования
- 9. Общие понятия клиент-серверной архитектуры.
- 10. Открытые системы.
- 11. Клиенты и серверы локальных сетей.
- 12. Модели клиент-сервер.
- 13. Управление доступом к БД.
- 14. Основные категории пользователей.
- 15. Иерархия прав доступа.
- 16. Методики оценки уязвимости
- 17. Методы защиты БД.
- 18. Актуальность защиты БД.
- 19. Методы обеспечения целостности в БД.
- 20. Использование пароля км БД.
- 21. Общие понятия и определения целостности.
- 22. SQLite целостность базы данных.
- 23. Методы обеспечения целостности данных.
- 24. Уникальные ограничения.
- 25. Обработка транзакций. Откат. Прогон. Взаимная блокировка.
- 26. Параллелизм в транзакциях.
- 27. Реализация ограничений в базах данных
- 28. Методы и механизмы обеспечения конфиденциальности.

29. Защита от несанкционированного доступа пользователей к объектам баз данных и сервисам СУБД?

- 30. Представления, триггеры.
- 31. Защита баз данных от «внедрения в SQL»
- 32. Модели данных и моделирование.
- 33 Резервирование серверов СУБД
- 34. Верификация баз данных и проведение аудита в СУБД
- 35. Мониторинг активности пользователей на уровне СУБД
- 36. Распределенные базы данных

# **3.7 Перечень теоретических вопросов к зачету**

# (для оценки знаний)

- 1. Базы данных и файловые системы, их роль в обеспечении безопасности СУБД и БД;
- 2. Информационные системы и место в них баз данных и СУБД;
- 3. Анализ защищённости современных ОС (Windows, Unix-подобные);
- 4. Модели управления доступом;
- 5. Организация ролевого доступа к данным;
- 6. Защита операционных систем и ее роль в общей защите БД;
- 7. Проектирование баз данных, основные принципы, нормализация;
- 8. Сети и их роль в обеспечении безопасности БД;
- 9. Виды атак на информационные ресурсы и БД в частности;
- 10. Реляционная, иерархическая и сетевая модели;
- 11. Распределенные базы данных в сетях ЭВМ, особенности их защиты;
- 12. Особенности проведения транзакций в распределенных системах;

13. Общая характеристика, назначение и возможности встроенных средств защиты в системах управления базами данных (СУБД);

- 14. Основные типы угроз данным БД;
- 15. Управление данными во внешней и оперативной памяти;
- 16. Управление транзакциями. Журнализация. Языки БД;
- 17. Языковые средства СУБД для обеспечения безопасности доступа;
- 18. Языковые средства манипулирования данными в реляционных СУБД;
- 19. Языковые средства описания данных реляционных СУБД;

20. Особенности языковых средств управления и обеспечения безопасности данных в реляционных СУБД;

- 21. Введение в реляционные базы данных. Основные концепции и термины;
- 22. Типы данных. Домен. Схема отношения, схемы БД, сущность, атрибут, кортеж, отношение. Фундаментальные свойства отношений;

23. Реляционная модель данных. Базовые средства манипулирования реляционными данными;

- 24. Оптимизация производительности и характеристик доступа к базам данных;
- 25. Обеспечение целостности БД;

26. Средства обеспечения безопасности баз данных: средства идентификации и аутентификации субъектов баз данных, языковые средства разграничения доступа, концепция и реализация механизма ролей, организация аудита событий в системах баз данных;

27. Средства контроля целостности информации, организация взаимодействия СУБД и базовой ОС, журнализация, средства создания резервных копии и восстановления баз данных, технологии удаленного доступа к системам баз данных, тиражирование и синхронизация в распределенных системах баз данных;

28. Концепция безопасности БД. Классификация угроз конфиденциальности СУБД;

29. Причины, виды, основные методы нарушения конфиденциальности. Типы утечки конфиденциальной информации из СУБД, частичное разглашение;

30. Аудит и подотчетность. Подотчетность действий пользователя и аудит, связанные с безопасностью событий. Регистрация действий пользователя;

- 31. Назначение и роль аудита в реализации задачи построения защищенной СУБД;
- 32. Реализация дискреционной модели разграничения доступа в современных СУБД;
- 33. Реализация мандатной модели разграничения доступа в современных СУБД;
- 34. Физические и организационные меры обеспечения безопасности;

35. Нормативные и законодательные акты и меры по обеспечению информационной безопасности и БД в частности;

- 36. Виды сетевых атак и базы данных;
- 37. Роль хранимых процедур в обеспечении ИБ баз данных;
- 38. Применение триггеров (в SQL Server в частности);
- 39. Принципы работы триггеров в БД;
- 40. Задачи и средства администратора безопасности баз данных;
- 41. Резервное копирование, восстановление и репликация БД, методы;
- 42. Механизмы обеспечения целостности СУБД;
- 43. Механизмы обеспечения конфиденциальности в СУБД;
- 44. Защита данных в распределенных системах. Распределенные вычислительные среды. Угрозы безопасности распределенным СУБД;
- 45. Распределенная обработка данных. Интеграция БД и Internet;
- 46. Механизмы и средства, поддерживающие высокую готовность. Журнализация;
- 47. Средства автоматизации проектирования баз данных. CASE-технологии;

48. Основные возможности СУБД SQL Server;

49. Задачи аутентификации при регистрации, проверка прав пользователей, учетные записи и роли в современных СУБД;

50. Обеспечение ссылочной целостности данных;

51. Защита программы Microsoft Access в версиях до 2003 и с 20010г;

52. Роль криптографии в защите информации в БД;

53. Некоторые методы шифрования, шифрование с симметричными и несимметричными ключами. Охарактеризовать методы;

54. RAID-массивы и их роль в обеспечение производительности и целостности данных;

55. Метки безопасности и их применение в некоторых СУБД;

56. Роль сети передачи данных на безопасность БД. Сетевые атаки и методы борьбы с ними;

57. Некоторые методы повышения производительности работы и доступности данных БД;

58. Транзакции, блокировки, обеспечение целостности данных.

# **3.8 Перечень типовых простых практических заданий к зачету**

(для оценки умений)

- 1. Опишите процесс получения списка таблиц.
- 2. Опишите структуру любой из таблиц в базе данных, к которой вы подключились.
- 3. Каким образом можно узнать структуру таблицы.
- 4. Опишите процесс фильтрации данных.
- 5. Запишите стандартные унарные агрегатные функции основные обязанности администратора базы данных
- 6. Опишите основные требования к системному хранилищу.
- 7. Процесс устранения неполадок с базой данных.
- 8. Меры для защиты баз данных от угроз.
- 9. Основные требования к защите и безопасности БД.
- 10. Системы защиты универсальных БД и их недостатки.
- 11. Средства и методы защиты БД.
- 12. Защита БД в сетях.
- 13. Связь безопасности БД и политики методов доступа.
- 14. Идентификация и аутентификация при защите БД.
- 15. Криптографические методы в защите БД.
- 16. Система защиты БД MS Access
- 17. Система защиты MS SQL.
- 18. Система защиты Oracl

# **3.9 Перечень типовых практических заданий к зачету**

(для оценки навыков и (или) опыта деятельности)

1. Запишите оператор, который изменяет структуру таблицы T1, добавляя ограничение: значение поля р1 не должно быть больше 100

2. Запишите оператор, который изменяет таблицу Т1: добавляет ограничение внешнего ключа для поля р1 со ссылкой на поле рр2 таблицы Т2

3. Запишите оператор, который изменяет таблицу Т1: добавляет полю р1 свойство уникальности4. Записать оператор, который создает таблицу Т1 с полями р1 - целое, первичный ключ, р2 ? целое, уникальное, не может быть неопределенным, р3 ? целое, может быть неопределенным

5. Записать оператор, удаляющий ограничения первичного ключа р1 в таблице Т1

6. Записать оператор, который в таблице Т1 изменяет тип поля р1 с integer на date

7. Записать оператор, который создает таблицу Test1 с полями: Val1 целое, первичный ключ, Val2 целое, непустое, допустимы значения больше 200

8. Записать оператор, который изменяет структуру таблицы Т1: удаляет ограничения первичного ключа для поля р1 и добавляет ограничения первичного ключа для поля р2

9. Записать оператор, который делает уже существующее поле р1 таблицы Т1 уникальным

10.Ззаписать оператор, который создает таблицу Vendors, содержащую следующие поля:

ID целое, первичный ключ; Name символьное, не более 50 символов, Rating целое, может принимать значения от 1 до 5

11. Записать оператор, который создает таблицу EXEMPLAR, состоящую из полей:

ID целое, автоинкрементное, первичный ключ; ISBN символьное, не больше 14 символов, обязательное, внешний ключ к полю ISBN таблицы BOOKS; DATA\_IN дата, DATA\_OUT дата, причем DATA\_IN должно быть меньше, чем DATA\_OUT

12. Записать оператор, который таблице Т1 добавляет следующее ограничение: уже существующее поле р1 должно быть больше 1

13.Записать оператор, который добавляет уже существующей таблице Т1 поле р1 целое, которое должно принимать значения в диапазоне от 1 до 10

14. Записать оператор, который изменяет структуру таблицы Т1: добавляет поле рр целое, внешний ключ для поля р2 таблицы Т2

15. Записать оператор, который в таблице Товар добавляет столбец КодТовара целый, автоинкрементный

16. Записать оператор, который в таблице Т1 добавляет столбец AddDate типа дата , который по умолчанию должен принимать значение, равное текущей дате

17. Записать оператор, который удаляет столбец column\_b из структуры таблицы Т1

18. Записать оператор для создания таблицы Т1 из трех полей р1, р2, р3 целого типа, р1 ? первичный ключ

19 Записать оператор, который создает таблицу NBON, состоящую из следующих полей: id ? целое, первичный ключ; ename ? строковое, не более 10 символов, обязательное;

sal ? целое, может должно бать больше единицы

20. Записать оператор, который добавляет столбец р1 (целый, обязательный) в структуру таблины Т1

### **3.10 Перечень теоретических вопросов к экзамену**

# (для оценки знаний)

- 1. Определение «база данных», «информационная система», их назначение. Понятие СУБД, ее назначение, разновидности.
- 2. Язык запроса SQL, его возможности и особенности (привести примеры).
- 3. Сетевая модель данных, ее достоинства и недостатки.
- 4. Виды связей между объектами (привести примеры).
- 5. Ключ отношения, его назначение (привести примеры).
- 6. Оператор назначения ключевого поля Table.
- 7. Типы запросов в БД. Статистические запросы, их особенность в конструкции.
- 8. (привести примеры).
- 9. Параметрический запрос, особенность его конструирования (привести примеры).
- 10. Последовательность создания схемы БД в СУБД SQL Server/Workbench.
- 11. Модели данных в теории баз данных, их недостатки и достоинства.
- 12. Типы данных в БД (привести примеры).
- 13. Реляционная модель данных, ее характеристика и особенность (привести
- 14. примеры).
- 15. Защита данных в БД. Регламентные работы по защите объектов БД.
- 16. Должностные обязанности администратора БД.
- 17. Stored Procedure в Microsoft Tools/ Management, последовательность создания.
- 18. Типы Stored Procedure в Microsoft Tools/ Management (привести примеры).
- 19. Определение «Stored Procedure», назначение, синтаксис написания.
- 20. Пример конструирования Stored Procedure на добавление данных в Microsoft Tools/
- 21. Management (привести примеры).
- 22. Пример конструирования Stored Procedure на изменение данных в Microsoft Tools/
- 23. Management (привести примеры).
- 24. Конструирование вычисляемого запроса в Microsoft Tools/ Management (привести

25. примеры).

- 26. Операторы, используемые в запросах с условием (привести примеры).
- 27. Типы Stored Procedure в Microsoft Tools/ Management (привести примерыПример
- 28. конструирования Stored Procedure на создание архивной таблицы в Microsoft Tools/

# 3.11 Перечень типовых простых практических заданий к экзамену

#### (для оценки умений)

- 1. Перечислите основные компоненты банка данных.
- 2. Что входит в организационно-методическое обеспечение банка данных.
- 3. Привелите классификацию банков ланных по: форме прелставления информации: типу используемой модели; типу хранимой информации. Приведите примеры
- 4. Поясните основные принципы работы мастера построения запросов.
- 5. Расскажите о интерактивных средствах СУБД Access.
- 6. Какими способами можно связать таблицы в СУБД Access?
- 7. Поясните подход к созданию инфологической модели БД снизу вверх?
- 8. Поясните полхол к созланию инфологической молели БЛ сверху вниз?
- 9. Что представляет Какие основные параметры защищенности вы знаете?
- 10. Какие виды угроз существуют в информационных системах и базах данных.
- 11. Назовите основные аспекты защиты баз данных? собой процесс проектирования БД, из каких этапов он состоит?
- 12. Пример конструирования Stored Procedure на создание вычисляемых полей в Microsoft Tools/ Management (привести примеры).
- 13. Конструирование запроса на добавление нового поля в Table в СУБД SQL Server/Workbench (привести примеры).
- 14. Последовательность установки Connection с БД в СУБД SQL Server/Workbench.
- 15. Назначение объекта Query в БД, его особенность.
- 16. Назначение объекта Views в БД, его особенность.
- 17. Преимущество Stored Procedure по сравнению с Query, Views (привести примеры)

### 3.12 Перечень типовых практических заданий к экзамену

(для оценки навыков и (или) опыта деятельности)

1. Создать БД в СУБД SQL Server/Workbench.Net по предложенной логической схеме «Ремонт ВТ». Сконструировать SOL-запрос: Сколько раз выполнялся ремонт по каждому номеру ВТ.

2. Создать БД в СУБД Microsoft Tools/ Management по предложенной логической схеме «Кадры». Сконструировать Stored Procedure: Список сотрудников, имеющие определенное взыскание.

3. Создать БД в СУБД SQL Server/Workbench по предложенной логической схеме «Начисление стипендий». Сконструировать SQL -запрос: Создать ведомость по выдаче стипендий, если надбавка составляет 10% от начисленной стипендии.

4. Создать БД в СУБД Microsoft Tools/ Management по предложенной логической схеме «Кадры». Сконструировать Stored Procedure: Сотруднику с определенным табельным номером изменить номер отдела.

5. Создать БД в СУБД SQL Microsoft Tools/ Management по предложенной логической схеме «Кадры». Сконструировать Stored Procedure: Средний оклад сотрудников определенного отдела.

6. Создать БД в СУБД SQL Server/Workbench по предложенной логической схеме «Начисление стипендий». Сконструировать SQL -запрос: Создать ведомость по выдаче стипендий, если надбавка составляет 10% от начисленной стипендии, кроме студентов имеющие нарушения.

7. Создать БД в СУБД SQL Server/Workbench по предложенной логической схеме «Ремонт ВТ». Сконструировать SQL-запрос: Сколько денег было отдано клиентом Семеновым за все его ремонты ВТ.

8. Создать БД в СУБД Microsoft Tools/ Management по предложенной логической схеме «Кадры». Сконструировать Stored Procedure: Количество сотрудников поступившие на работу в определенный период.

9. Создать БД в СУБД SQL Server/Workbench по предложенной логической схеме «Начисление стипендий». Сконструировать SQL -запрос: Общий фонд по начисленным стипендиям по каждой группе.

10. Создать БД в СУБД Microsoft Tools/ Management по предложенной логической схеме «Кадры». Сконструировать Stored Procedure: Количество работающих сотрудников  $\overline{10}$ определенному отделу.

11. Создать БД в СУБД SQL Server/Workbench по предложенной логической схеме «Ремонт

ВТ». Сконструировать SQL-запрос: Клиенту Петрову изменить номер телефона на 9022223344.

12.Создать БД в СУБД Microsoft Tools/ Management по предложенной логической схеме «Начисление стипендий». Сконструировать SQL E-запрос: Сколько взысканий имеет определенный студент в определенной группе.

13.Создать БД в СУБД SQL Server/Workbench по предложенной логической схеме «Ремонт ВТ». Сконструировать SQL-запрос: Сколько раз был в ремонте Принтер пол шифром 2.

14.Создать БД в СУБД Microsoft Tools/ Management по предложенной логической схеме «Кадры». Сконструировать Stored Procedure: Вывести все данные по определенному табельному номеру сотрудника.

15.Создать БД в СУБД Microsoft Tools/ Management по предложенной логической схеме «Кадры». Сконструировать Stored Procedure: Определенному сотруднику определенного отдела изменить должность.

16.Создать БД в СУБД SQL Server/Workbench по предложенной логической схеме «Ремонт ВТ». Сконструировать SQL-запрос: Список ВТ, которая еще не ремонтировалась.

17.Создать БД в СУБД SQL Server/Workbench по предложенной логической схеме «Ремонт ВТ». Сконструировать SQL-запрос: Сколько раз посещал мастерскую каждый клиент.

18.Создать БД в СУБД Microsoft Tools/ Management по предложенной логической схеме «Начисление стипендий». Сконструировать SQL -запрос: Всем студентам начислить надбавку 15%, рассчитать поле «К выдаче», но кроме студентов группы ИС.1-23-1.

19. Создать БД в СУБД SQL Server/Workbench по предложенной логической схеме «Ремонт ВТ». Сконструировать SQL-запрос: Все записи из таблицы «Ремонт» за апрель 2024 года поместить в архивную таблицу.

20.Создать БД в СУБД Microsoft Tools/ Management по предложенной логической схеме «Кадры». Сконструировать Stored Procedure: Общий фонд выданной З/П по отделам, если премия составляет n % от оклада и подоходный налог m%.

21.Создать БД в СУБД SQL Server/Workbench по предложенной логической схеме «Начисление стипендий». Сконструировать SQL-запрос: Все данные студента по определенному номеру зачетки.

22.Создать БД в СУБД Microsoft Tools/ Management по предложенной логической схеме «Ремонт ВТ». Сконструировать SQL-запрос: В таблицу «ВТ» добавить новую запись: 6 Сканер 12.11.2020

23.Создать БД в СУБД Microsoft Tools/ Management по предложенной логической схеме «Кадры». Сконструировать Stored Procedure: Список сотрудников определенного отдела, не имеющие взыскания.

24.Создать БД в СУБД SQL Server/Workbench по предложенной логической схеме «Ремонт ВТ». Сконструировать SQL-запрос: Сколько системных блоков приносили в ремонтную мастерскую.

25.Создать БД в СУБД Microsoft Tools/ Management по предложенной логической схеме «Начисление стипендий». Сконструировать SQL -запрос: Общая сумма, выданная в январе 2024 года, с учетом, что надбавка составляла 10% от начисленной стипендии.

26.Создать БД в СУБД SQL Server/Workbench по предложенной логической схеме «Ремонт ВТ». Сконструировать SQL-запрос: Средняя стоимость ремонта за 2024 год.

# **4. Методические материалы, определяющие процедуру оценивания знаний, умений, навыков и (или) опыта деятельности**

В таблице приведены описания процедур проведения контрольно-оценочных мероприятий и процедур оценивания результатов обучения с помощью оценочных средств в соответствии с рабочей программой дисциплины.

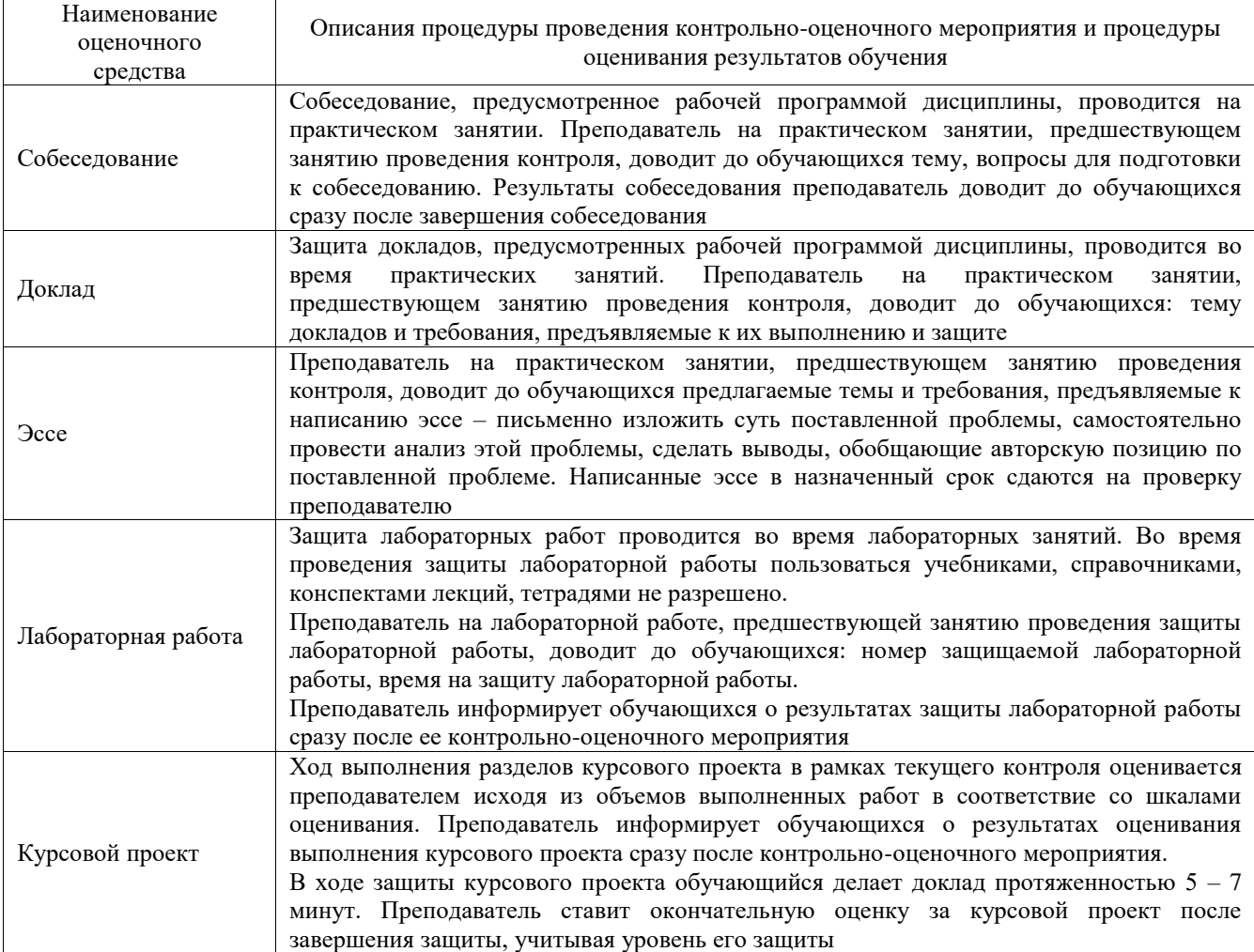

Для организации и проведения промежуточной аттестации составляются типовые контрольные задания или иные материалы, необходимые для оценки знаний, умений, навыков и (или) опыта деятельности, характеризующих этапы формирования компетенций в процессе освоения образовательной программы.

Перечень теоретических вопросов и типовые практические задания разного уровня сложности для проведения промежуточной аттестации обучающиеся получают в начале семестра через электронную информационно-образовательную среду ИрГУПС (личный кабинет обучающегося).

# **Описание процедур проведения промежуточной аттестации в форме зачета и оценивания результатов обучения**

При проведении промежуточной аттестации в форме зачета преподаватель может воспользоваться результатами текущего контроля успеваемости в течение семестра. С целью использования результатов текущего контроля успеваемости, преподаватель подсчитывает среднюю оценку уровня сформированности компетенций обучающегося (сумма оценок, полученных обучающимся, делится на число оценок).

# **Шкала и критерии оценивания уровня сформированности компетенций в результате изучения дисциплины при проведении промежуточной аттестации**

# **в форме зачета по результатам текущего контроля (без дополнительного аттестационного испытания)**

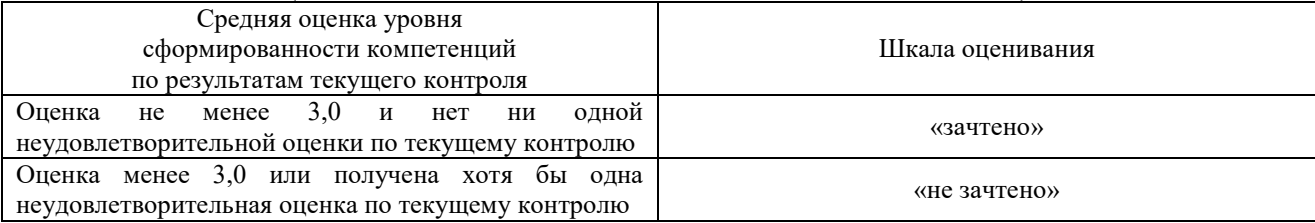

Если оценка уровня сформированности компетенций обучающегося не соответствует критериям получения зачета без дополнительного аттестационного испытания, то промежуточная аттестация проводится в форме собеседования по перечню теоретических вопросов и типовых практических задач или в форме компьютерного тестирования.

Промежуточная аттестация в форме зачета с проведением аттестационного испытания проходит на последнем занятии по дисциплине.

При проведении промежуточной аттестации в форме компьютерного тестирования вариант тестового задания формируется из фонда тестовых заданий по дисциплине случайным образом, но с условием: 50 % заданий должны быть заданиями открытого типа и 50 % заданий – закрытого типа.

# **Описание процедур проведения промежуточной аттестации в форме экзамена и оценивания результатов обучения**

Промежуточная аттестация в форме экзамена проводится путем устного собеседования по билетам или в форме компьютерного тестирования.

При проведении промежуточной аттестации в форме собеседования билеты составляются таким образом, чтобы каждый из них включал в себя теоретические вопросы и практические задания.

Билет содержит: два теоретических вопроса для оценки знаний. Теоретические вопросы выбираются из перечня вопросов к экзамену; два практических задания: одно из них для оценки умений (выбирается из перечня типовых простых практических заданий к экзамену); другое практическое задание для оценки навыков и (или) опыта деятельности (выбираются из перечня типовых практических заданий к экзамену).

Распределение теоретических вопросов и практических заданий по экзаменационным билетам находится в закрытом для обучающихся доступе. Разработанный комплект билетов (25-30 билетов) не выставляется в электронную информационно-образовательную среду ИрГУПС, а хранится на кафедре-разработчике фондов оценочных средств.

На экзамене обучающийся берет билет, для подготовки ответа на экзаменационный билет обучающемуся отводится время в пределах 45 минут. В процессе ответа обучающегося на вопросы и задания билета, преподаватель может задавать дополнительные вопросы.

Каждый вопрос/задание билета оценивается по четырехбалльной системе, а далее вычисляется среднее арифметическое оценок, полученных за каждый вопрос/задание. Среднее арифметическое оценок округляется до целого по правилам округления

При проведении промежуточной аттестации в форме компьютерного тестирования вариант тестового задания формируется из фонда тестовых заданий по дисциплине случайным образом, но с условием: 50 % заданий должны быть заданиями открытого типа и 50 % заданий – закрытого типа.

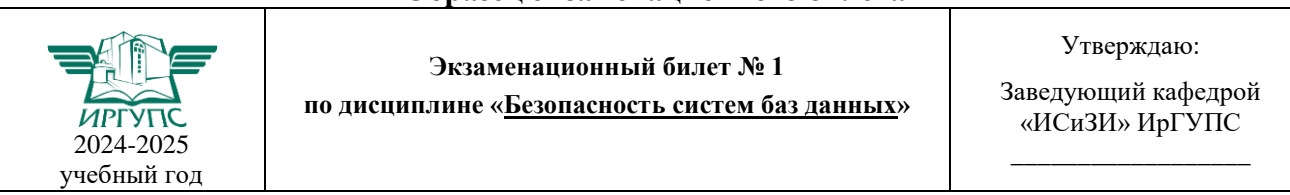

**Образец экзаменационного билета**

1. Сетевая модель данных, ее достоинства и недостатки.

2. Виды связей между объектами (привести примеры)

3. Пример конструирования Stored Procedure на создание вычисляемых полей в Microsoft Tools/ Management (привести примеры).

4. Создать БД в СУБД SQL Server/Workbench по предложенной логической схеме «Ремонт ВТ». Сконструировать SQL-запрос: Все записи из таблицы «Ремонт» за апрель 2024 года поместить в архивную таблицу.